Кириенко Анна 23.04.2024

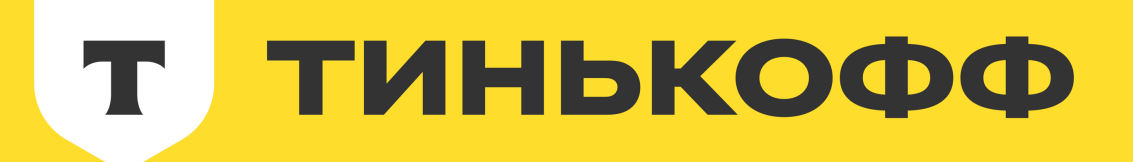

# Процесс автоматизации тестирования микрофронтенда

или как сделать все удобно

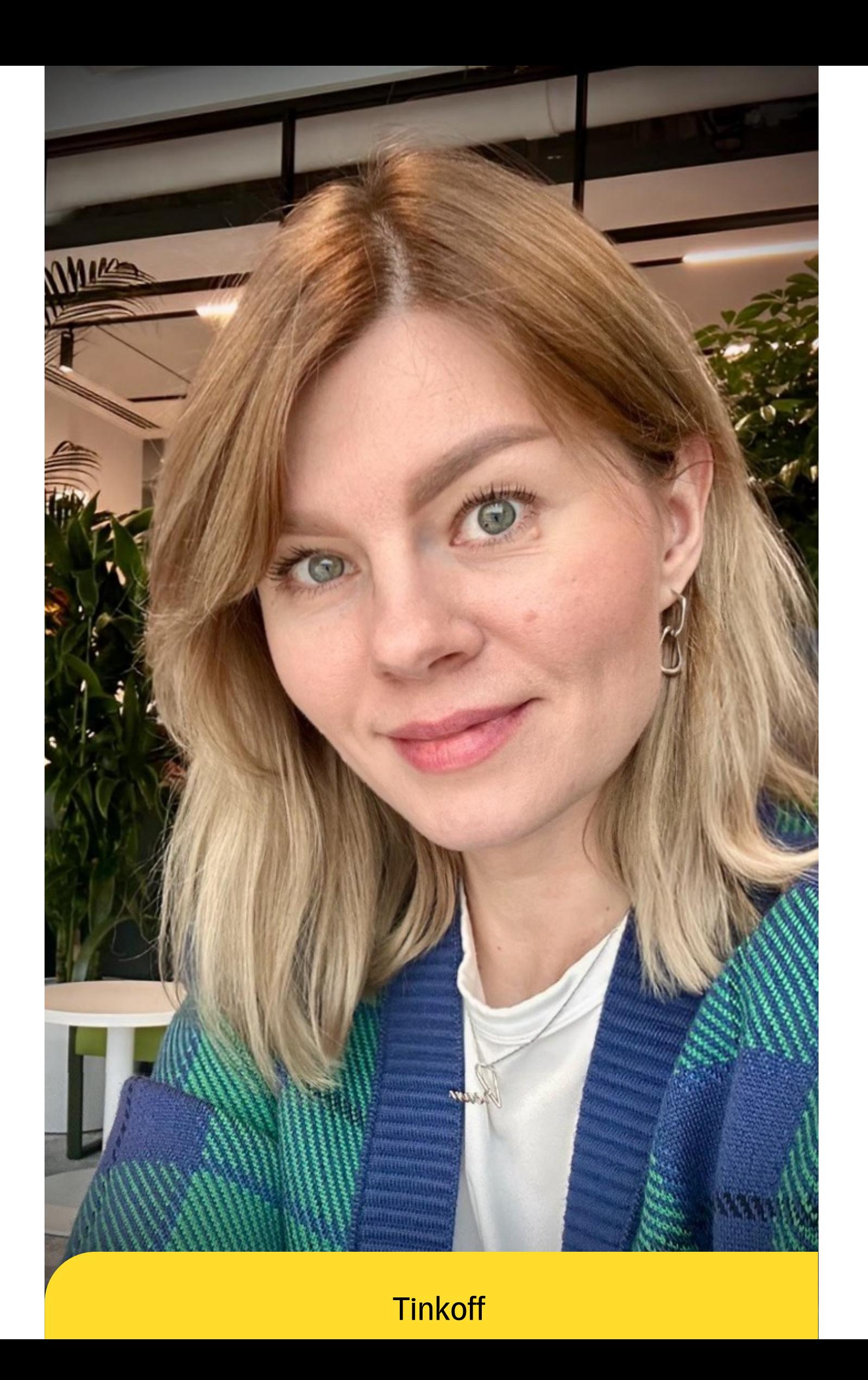

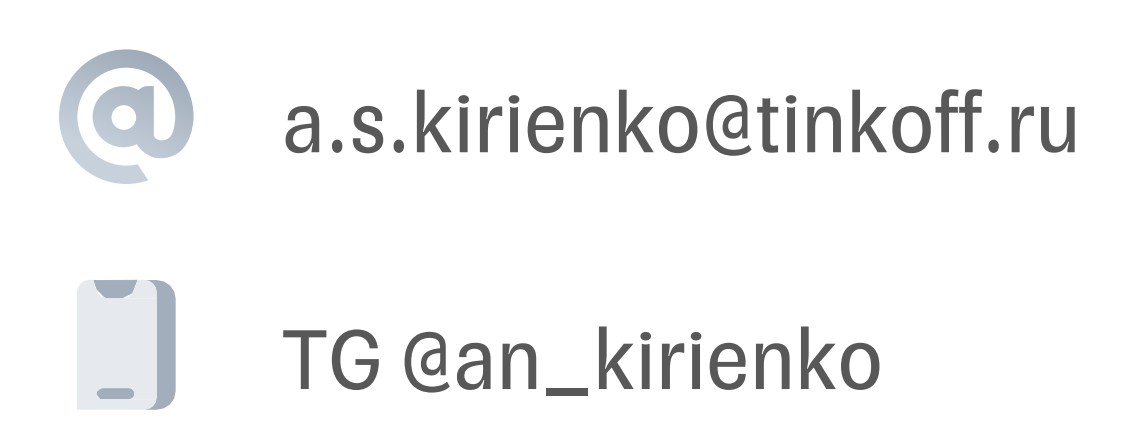

## Кириенко Анна

Старший инженер по обеспечению качества

- Контекст конструктор форм
- Начало. Назад в прошлое
- Развитие. Первые шаги создания Component Object
- Оптимизация. Улучшение тестирования конструктора форм
- Стало ли лучше?

- Контекст конструктор форм
- Начало. Назад в прошлое
- Развитие. Первые шаги создания Component Object
- Оптимизация. Улучшение тестирования конструктора форм
- Стало ли лучше?

- Контекст конструктор форм
- Начало. Назад в прошлое
- Развитие. Первые шаги создания Component Object
- Оптимизация. Улучшение тестирования конструктора форм
- Стало ли лучше?

- Контекст конструктор форм
- Начало. Назад в прошлое
- Развитие. Первые шаги создания Component Object
- Оптимизация. Улучшение тестирования конструктора форм
- Стало ли лучше?

- Контекст конструктор форм
- Начало. Назад в прошлое
- Развитие. Первые шаги создания Component Object
- Оптимизация. Улучшение тестирования конструктора форм
- Стало ли лучше?

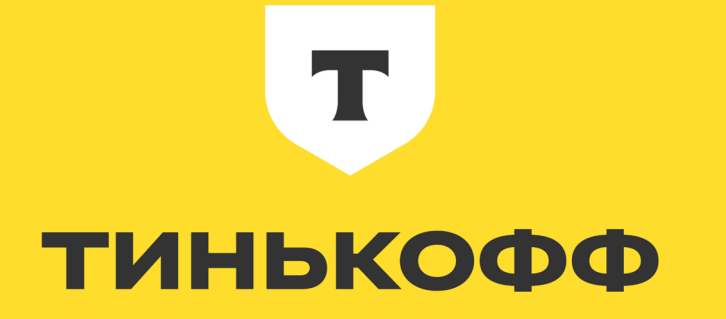

# Кому будет полезно?

• Начинаете внедрять автоматизацию

# Кому будет полезно?

- Начинаете внедрять автоматизацию
- Уже автоматизируете

# Контекст

## Платформа Привлечения

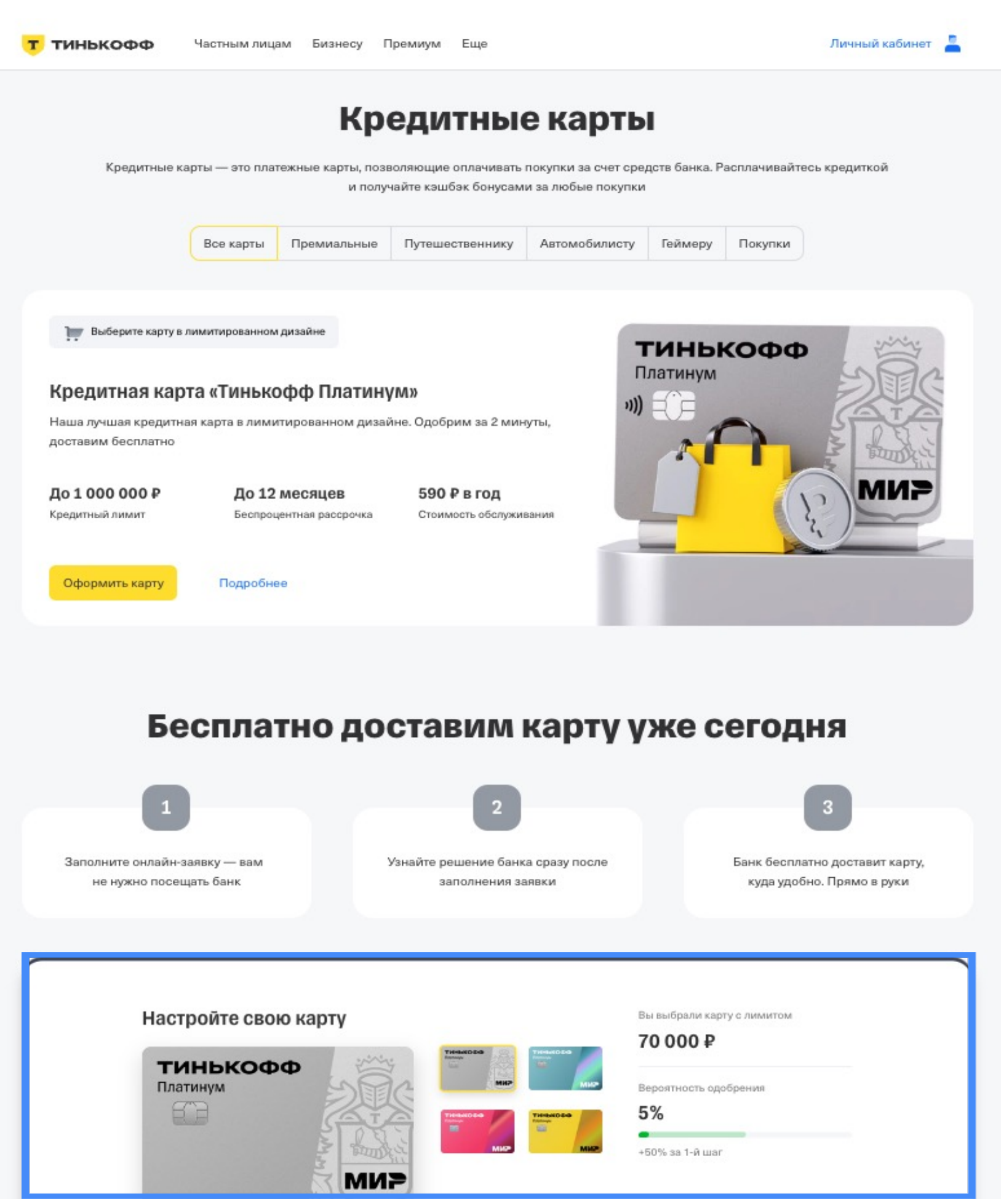

## Кредитная форма

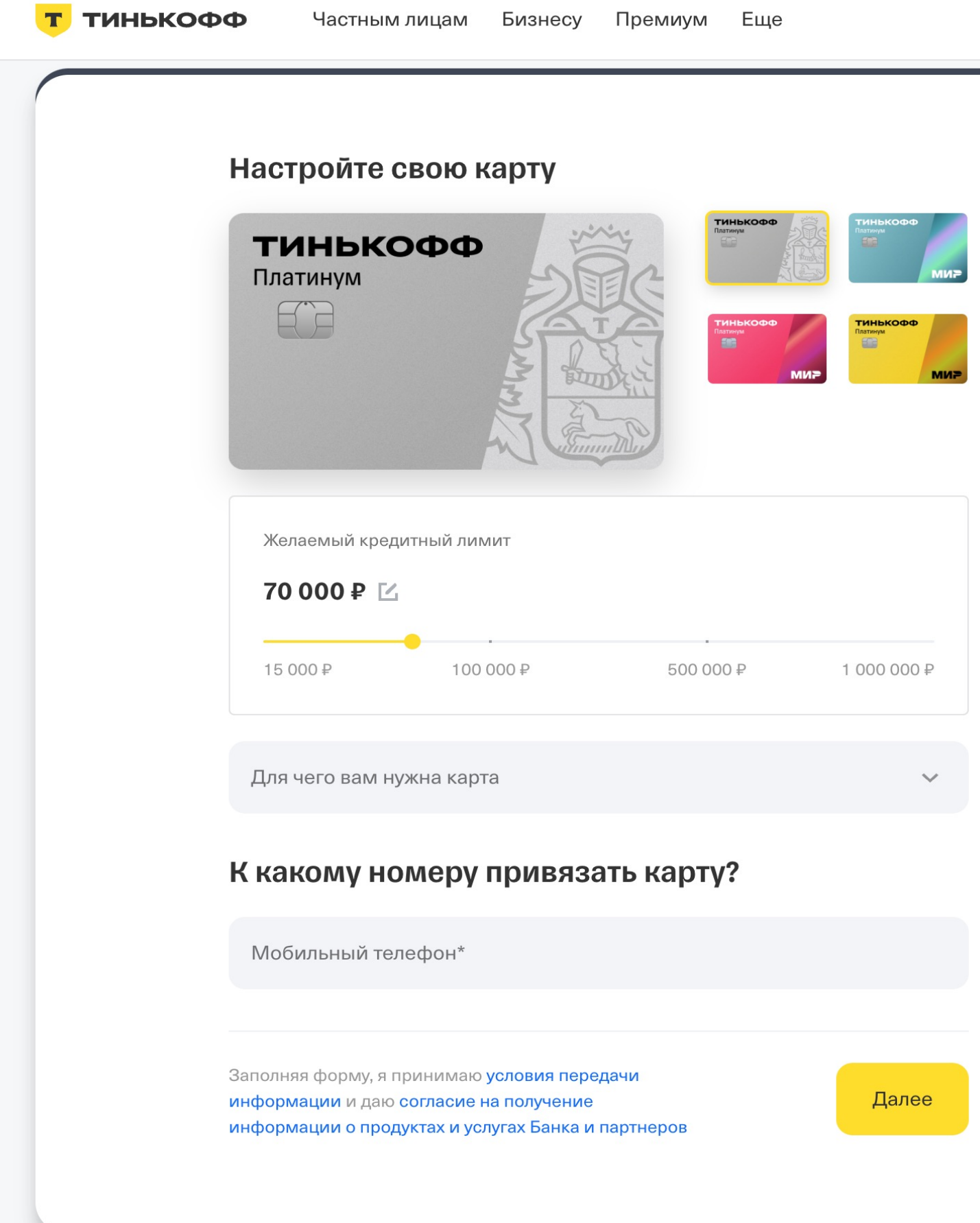

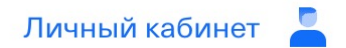

Вы выбрали карту с лимитом

### 70 000 P

Вероятность одобрения

### $5%$

 $\bullet$ 

+50% за 1-й шаг

## Дебетовая форма

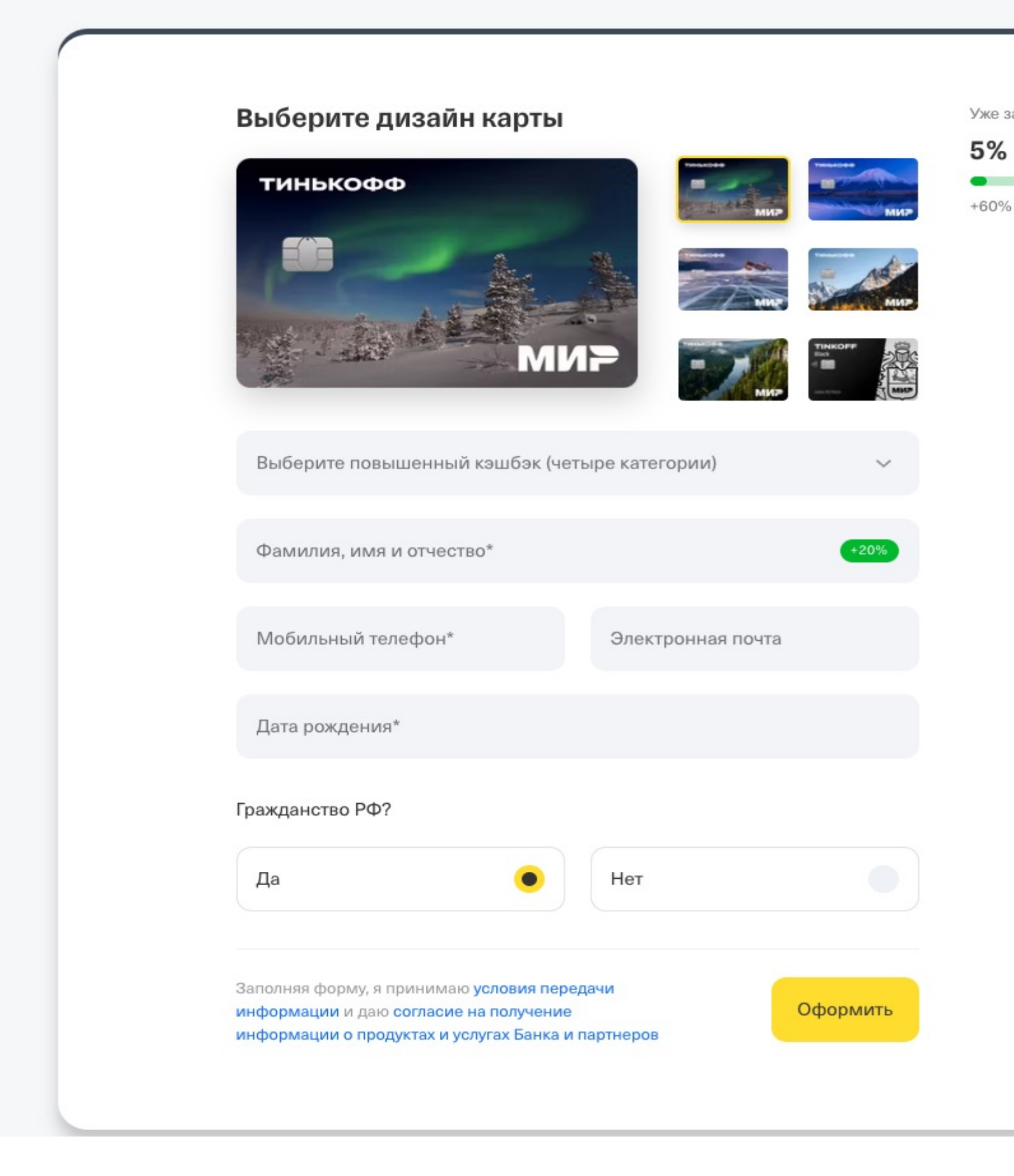

Уже заполнено

+60% за контактную информацию

# Конструктор форм

## Монолитная архитектура

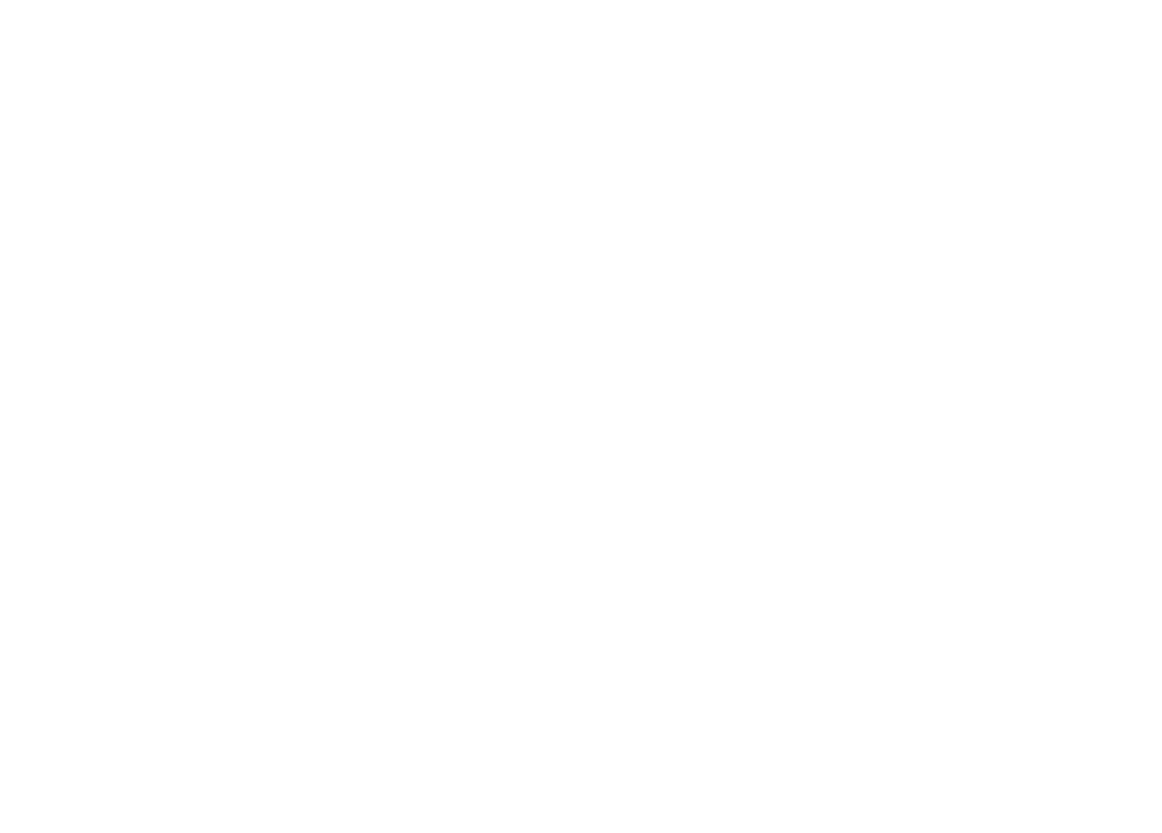

## Микрофронтовая архитектура

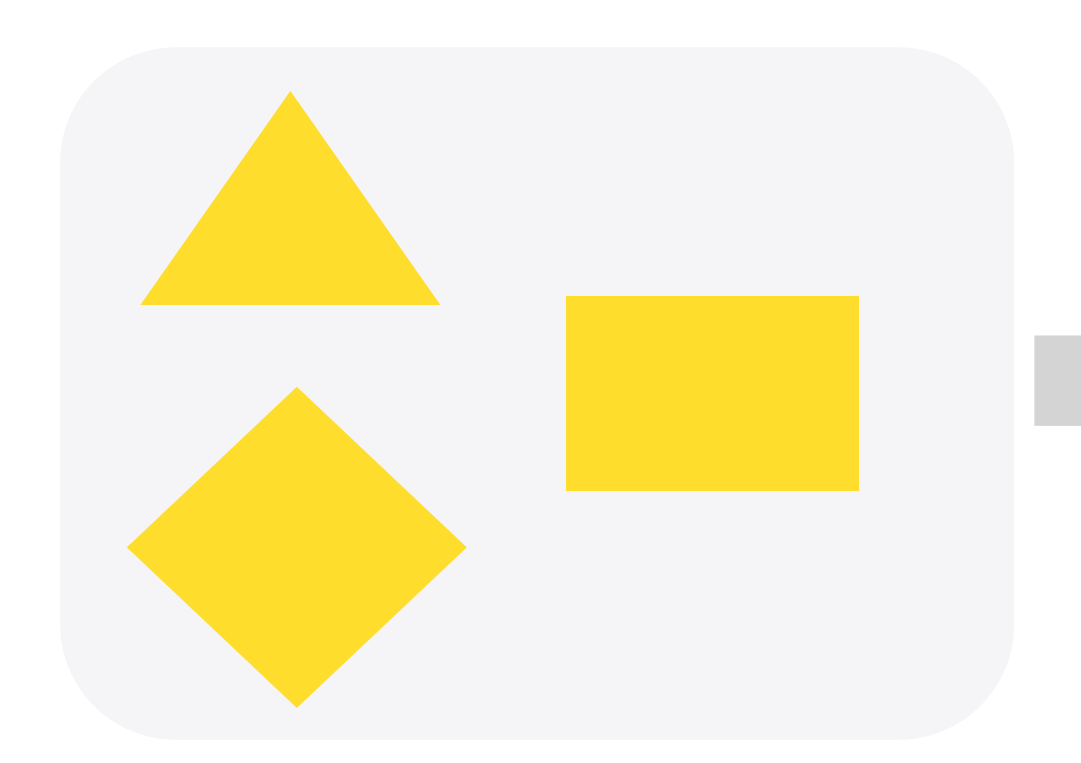

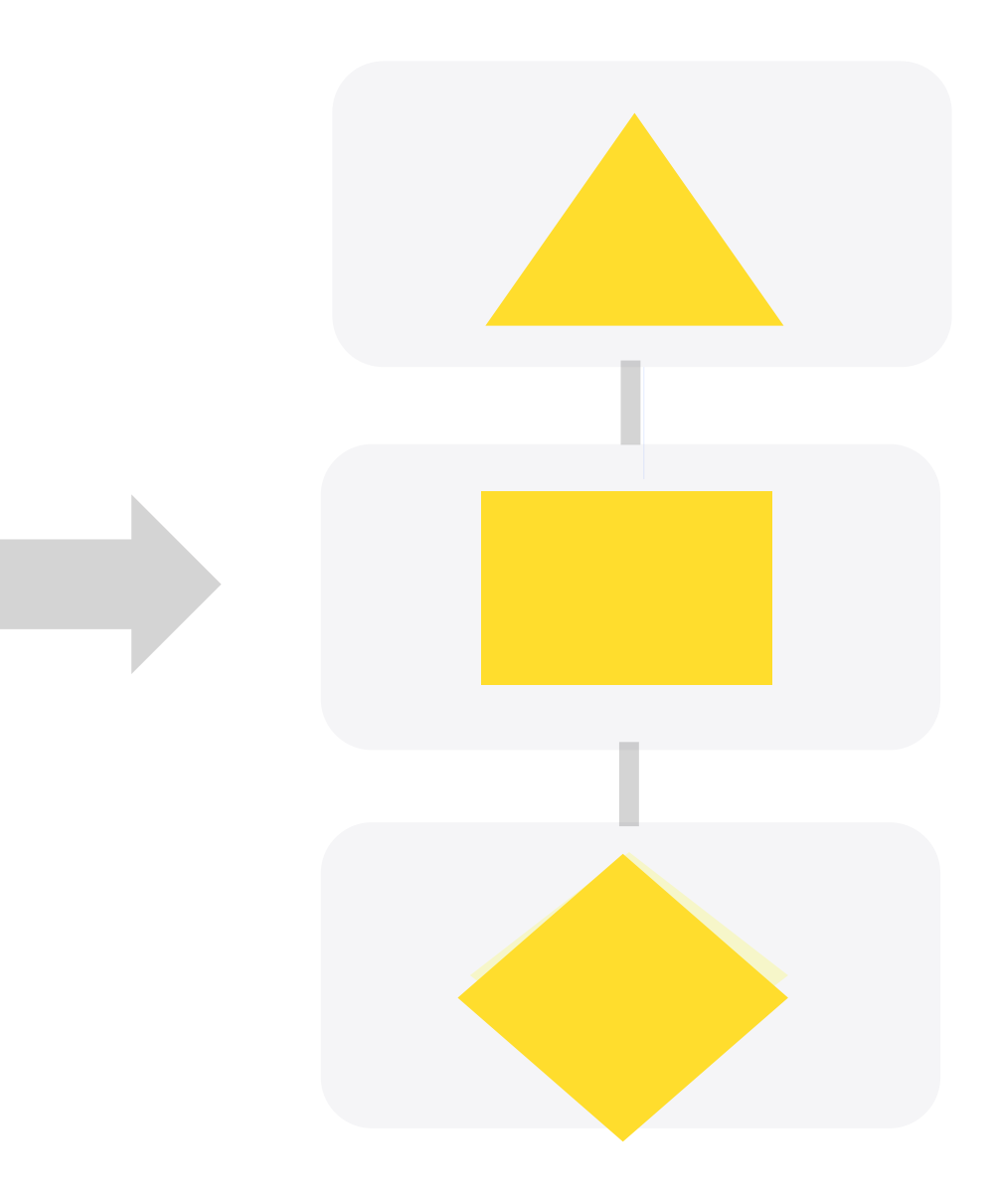

## Микрофронтенд в Тинькофф

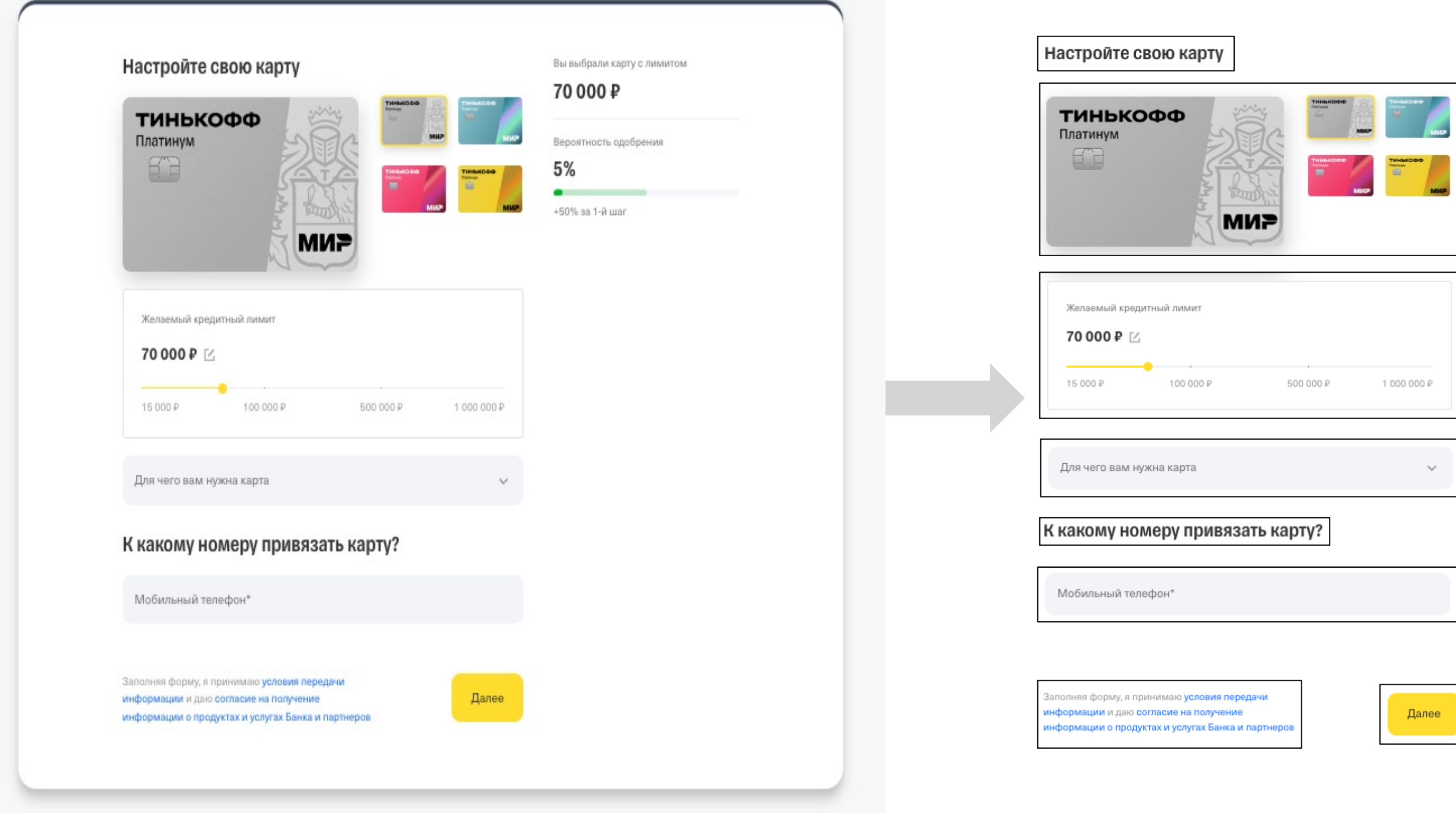

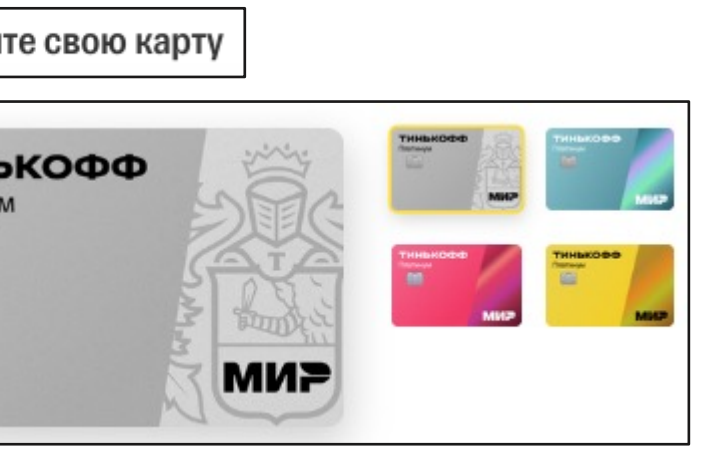

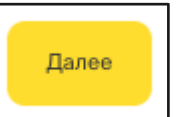

Вы выбрали карту с лимитом

### 70 000 ₽

Вероятность одобрения

### $5%$  $\bullet$

+50% за 1-й шаг

## Конструктор форм FormBuilder

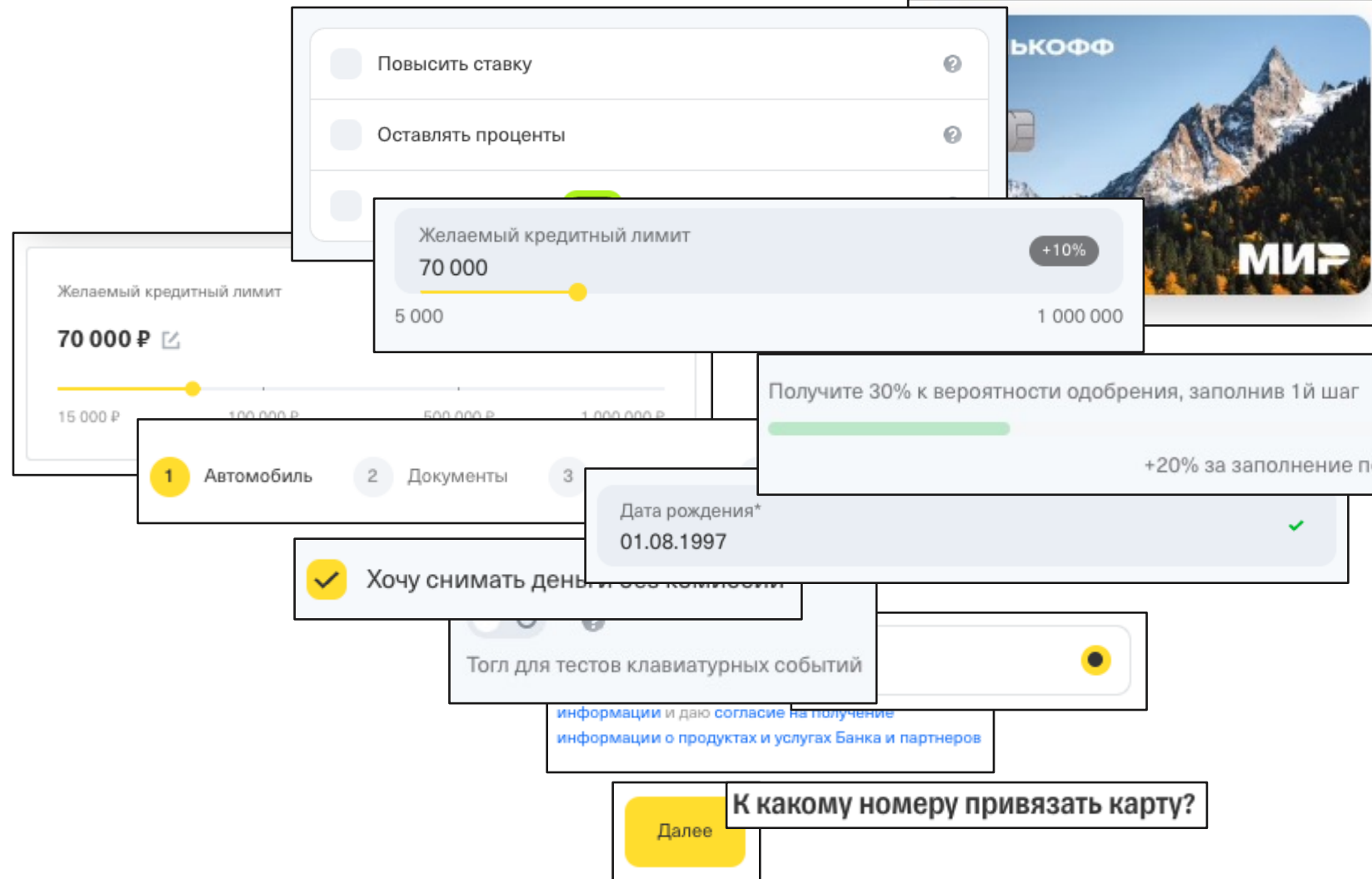

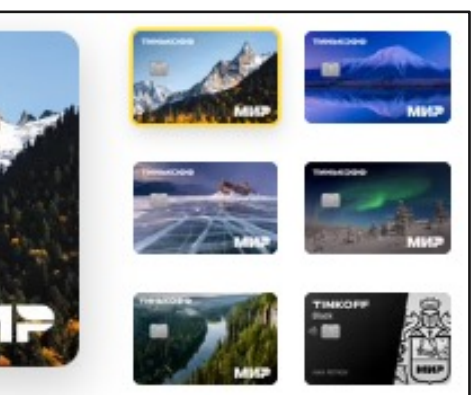

 $0\%$ 

оля Данные об авто

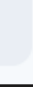

## Простые поля

### Button

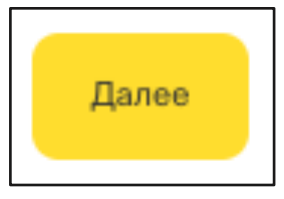

### Suggest

Марка, модель, год\* Porsche 911, 2024

Не могу найти авто в списке

### Input range

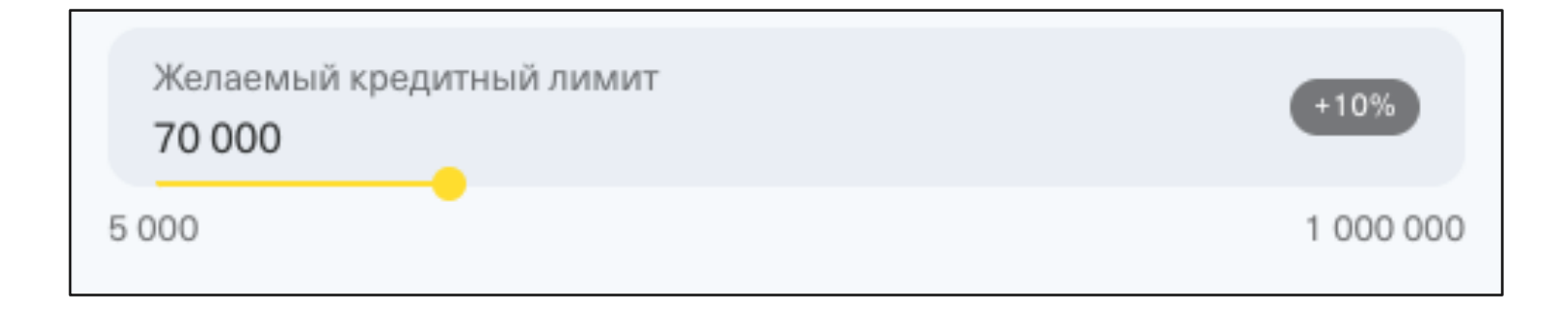

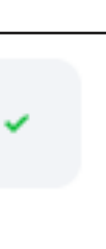

## Композиторы

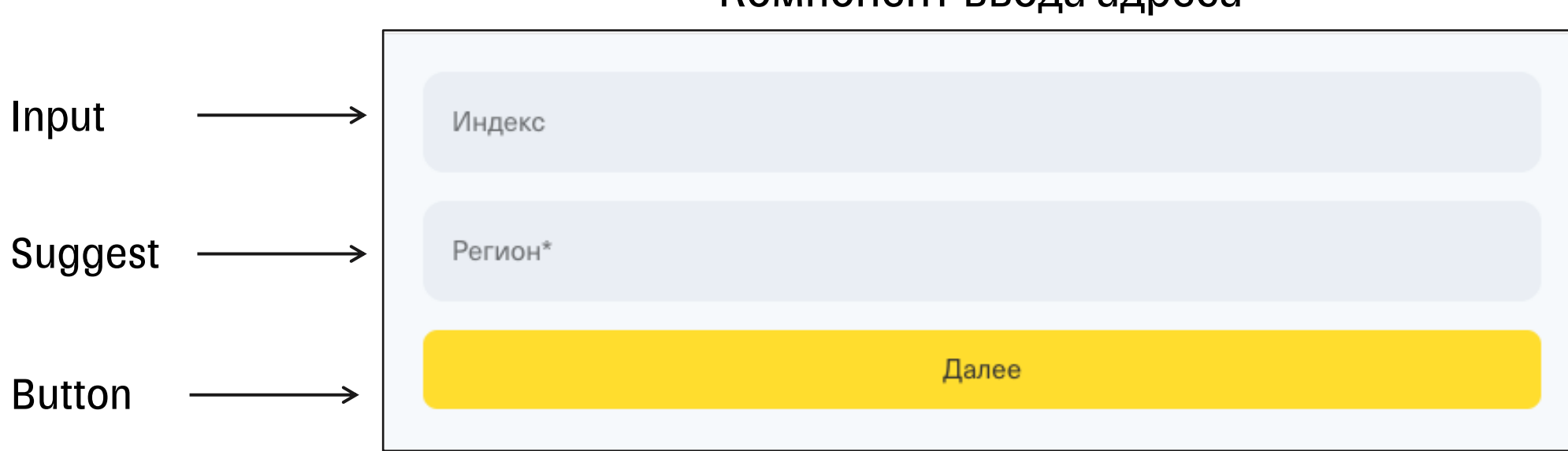

### Компонент ввода адреса

# Начало. Назад в прошлое

# Наш стек 2019 год

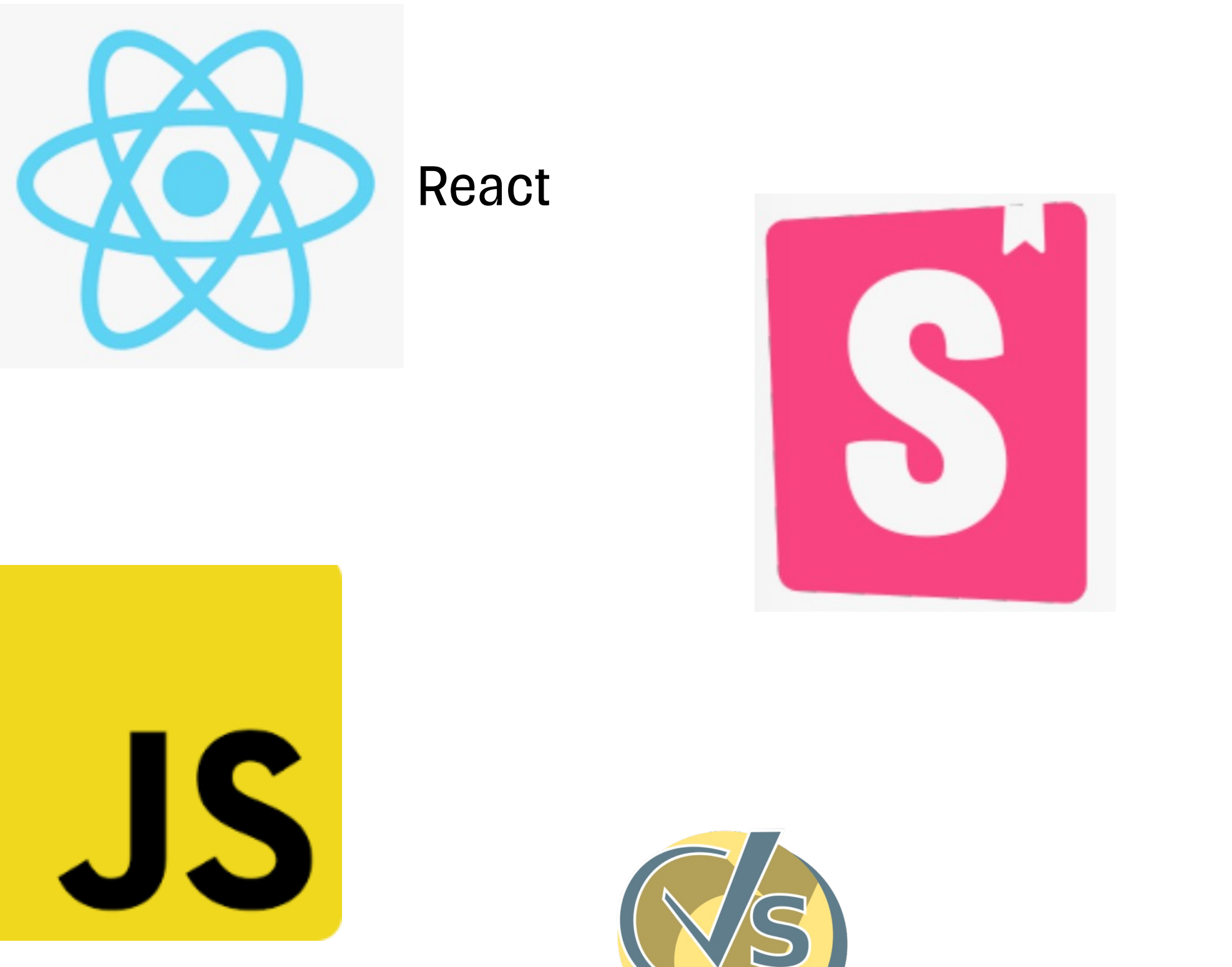

CodeceptJS

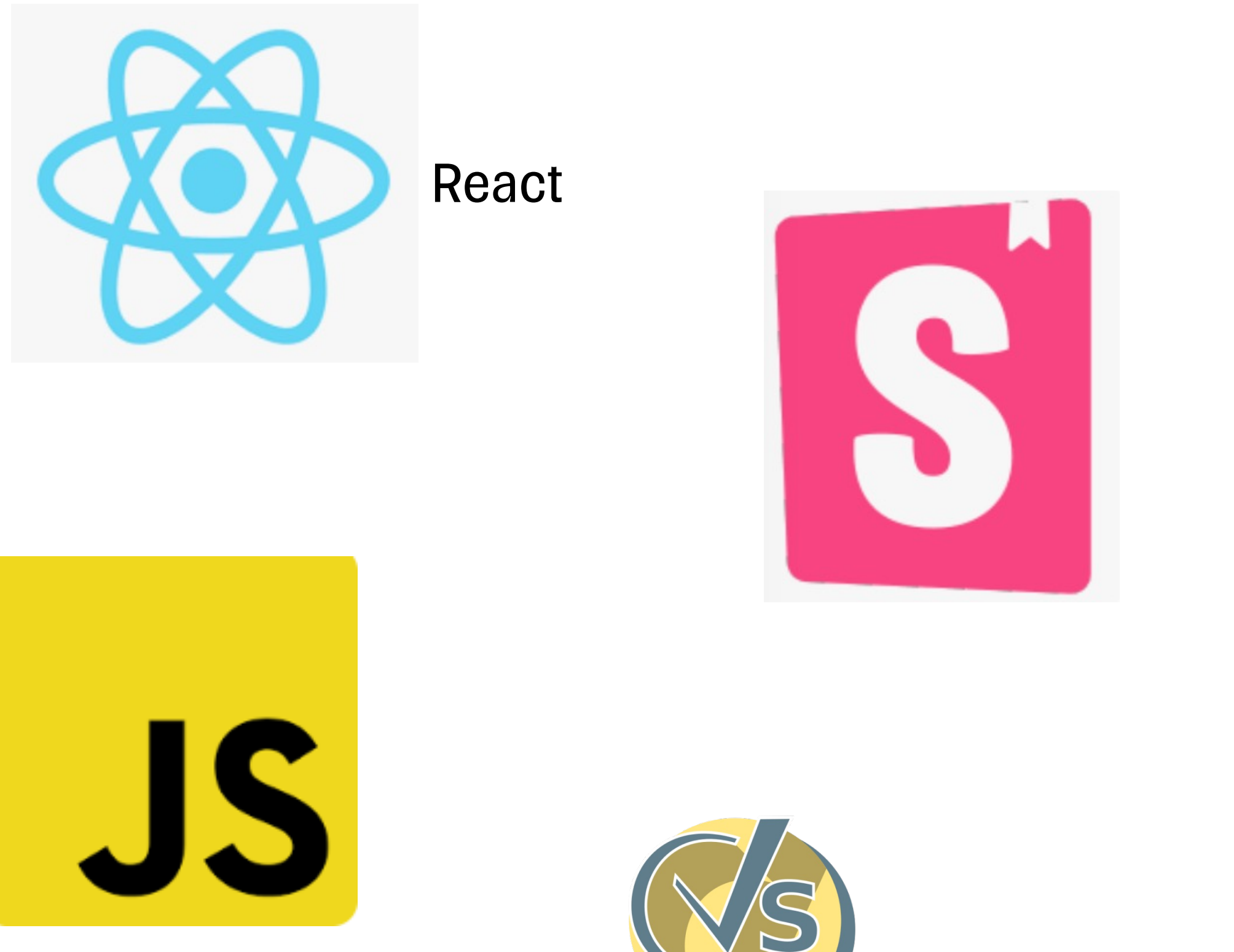

- Понятный синтаксис методов тестов
- Пошаговый вывод прохождения тестов
- Асинхронность
- Page objects, helpers

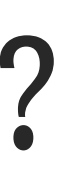

- Понятный синтаксис методов тестов
- Пошаговый вывод прохождения тестов
- Асинхронность
- Page objects, helpers

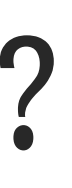

- Понятный синтаксис методов тестов
- Пошаговый вывод прохождения тестов
- Асинхронность
- Page objects, helpers

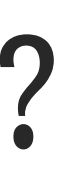

- Понятный синтаксис методов тестов
- Пошаговый вывод прохождения тестов
- Асинхронность
- Page objects, helpers

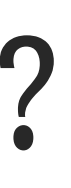

# Но были и проблемы

- Читаемость тестов
- Helpers
- XPath и CSS
- Разная верстка
- Дублирование кода

## Читаемость тестов

```
const stories = require('./__stories__/input.stories.js')
Feature ('Core/Input/Functional')
Scenario ('Поле необязательно и значение не введено', async (I) \Rightarrow {
  await I.amOnPage(stories('inputUnReq'))
  await I.fillField('Nickname', '')
  await I.pressKey('Tab')
  await I.dontSeeElement ('Поле обязательно для заполнения')
```
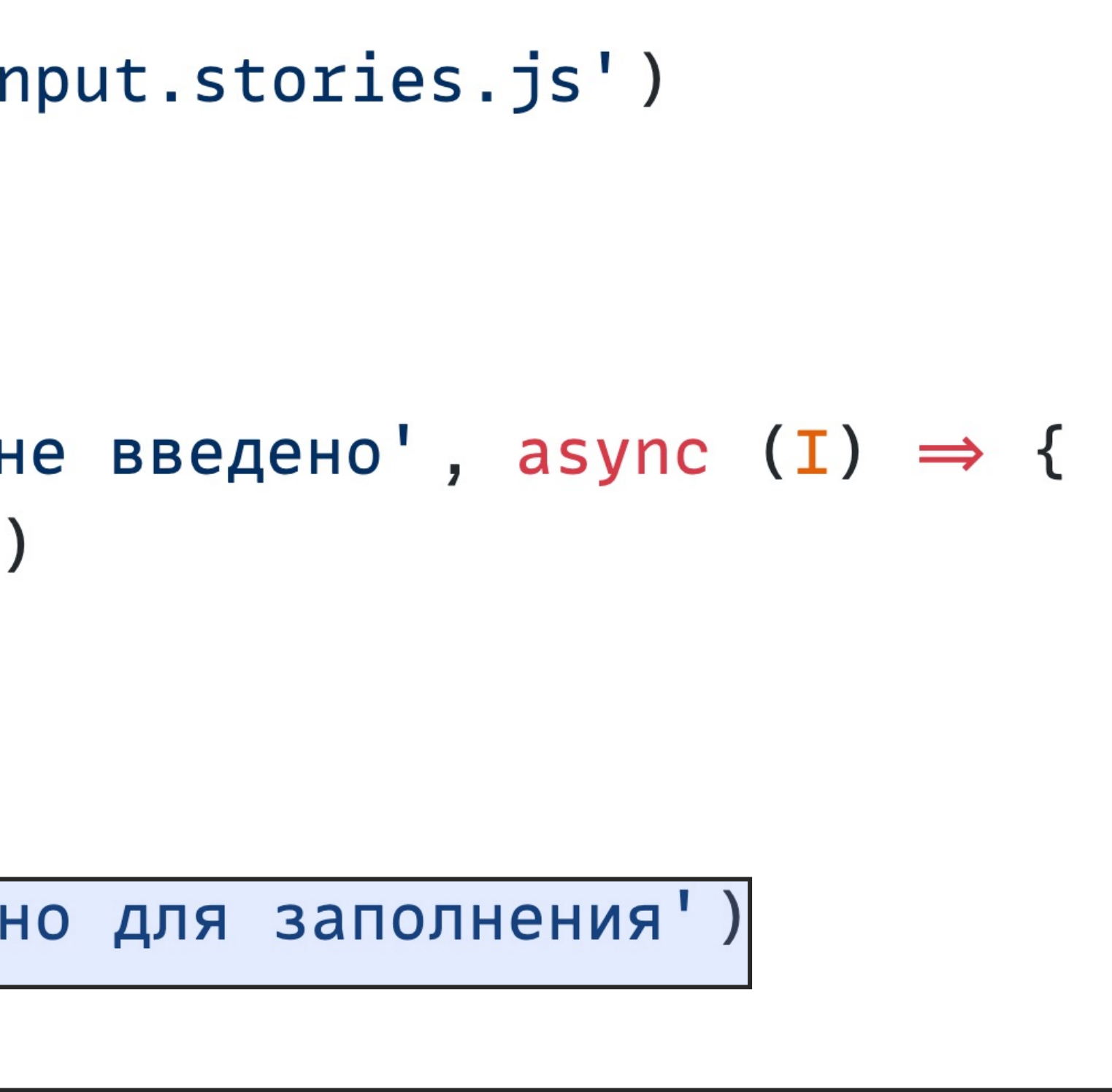

# Но были и проблемы

- Читаемость тестов
- Helpers
- XPath и CSS
- Разная верстка
- Дублирование кода

## Хелперы конструктора форм

class InputSelectHelper extends BaseHelper {  $input(inputName)$  { return inputName ? locate(inputName) : ''

async | seeInputSelectIsFocused (inputName) | { await browser.isFocused(this.input(inputName))

## Хелперы форм

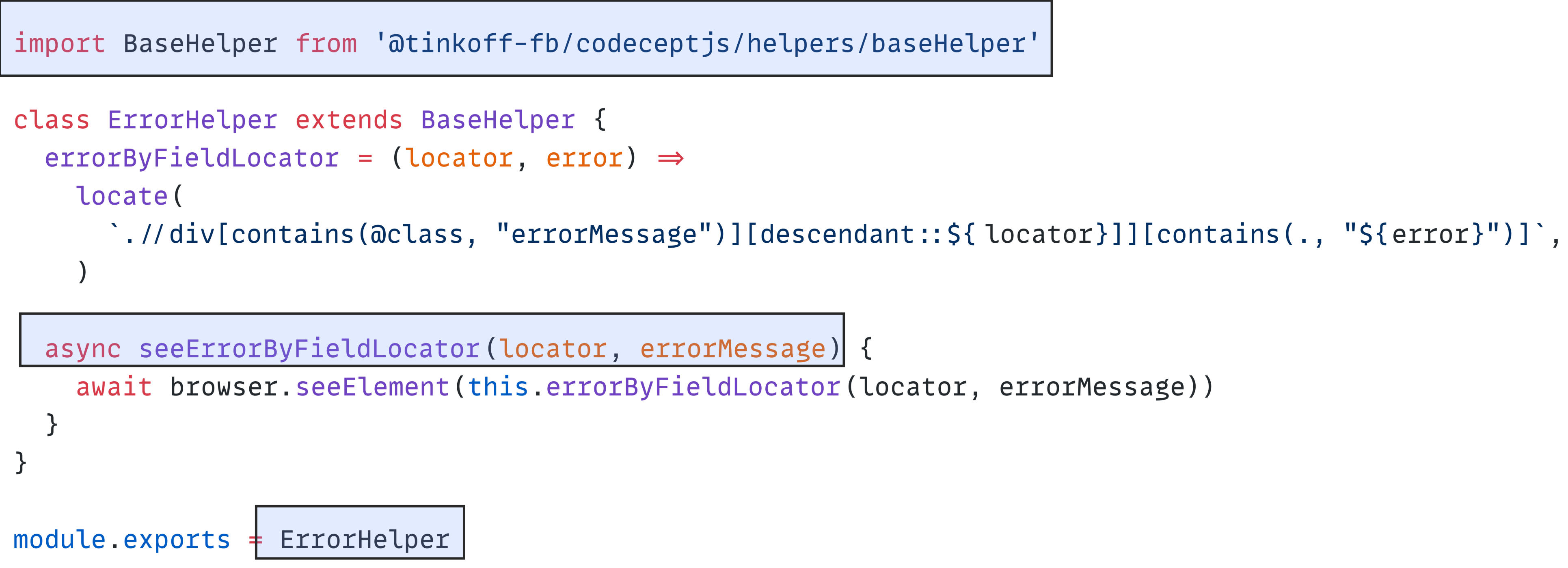

# Но были и проблемы

- Читаемость тестов
- Helpers
- XPath и CSS
- Разная верстка
- Дублирование кода

## **XPath u CSS**

const stories =require('./\_\_stories\_\_/input.stories.js')

 $const$  locators = { checkMark: '//div[contains(@class, "input-Input\_\_checkIcon")]', error: locate('//div[contains(@class, "errorBlock\_\_showed")]'),

Feature ('Core/Input/Functional')

Scenario ('Поле необязательно и значение не введено', async  $(I) \Rightarrow$ 

```
await I.amOnPage(stories('inputUnReq'))
```
await I.fillField(locators.input, '')

```
await I.pressKey('Tab')
```
await I.dontSeeElement (locators.error)

await I.dontSeeElement (locators.checkMark)

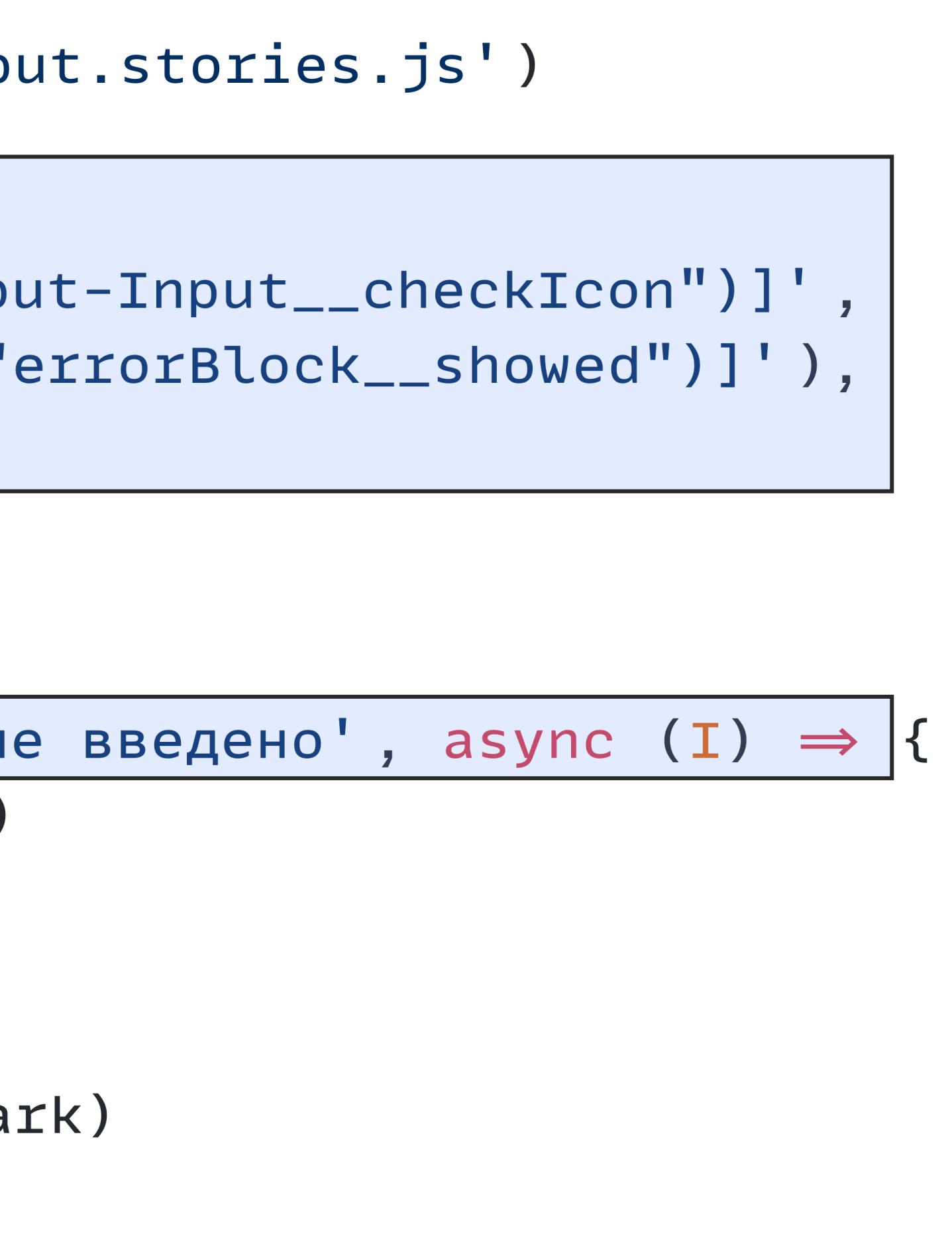

## **XPath** *u* **CSS**

const OPTION\_TITLE\_CLASS = 'fb-molecules-SelectItem-SelectItem\_\_title' const ERROR\_MESSAGE\_CLASS = 'fb-molecules-Error-Error\_\_errorMessage'

class InputSelectHelper extends BaseHelper {  $input(input)$  { return inputName ? locate(inputName) : '' }

**Barbara** 

# Но были и проблемы

- Читаемость тестов
- Helpers
- XPath и CSS
- Разная верстка
- Дублирование кода

### Разная верстка

# class="fb-fields-Input-Input\_input"

class="node\_modules-@platform-ui-Input-module\_root"
#### T ТИНЬКОФФ

# Но были и проблемы

- Читаемость тестов
- Helpers
- XPath и CSS
- Разная верстка
- Дублирование кода

40

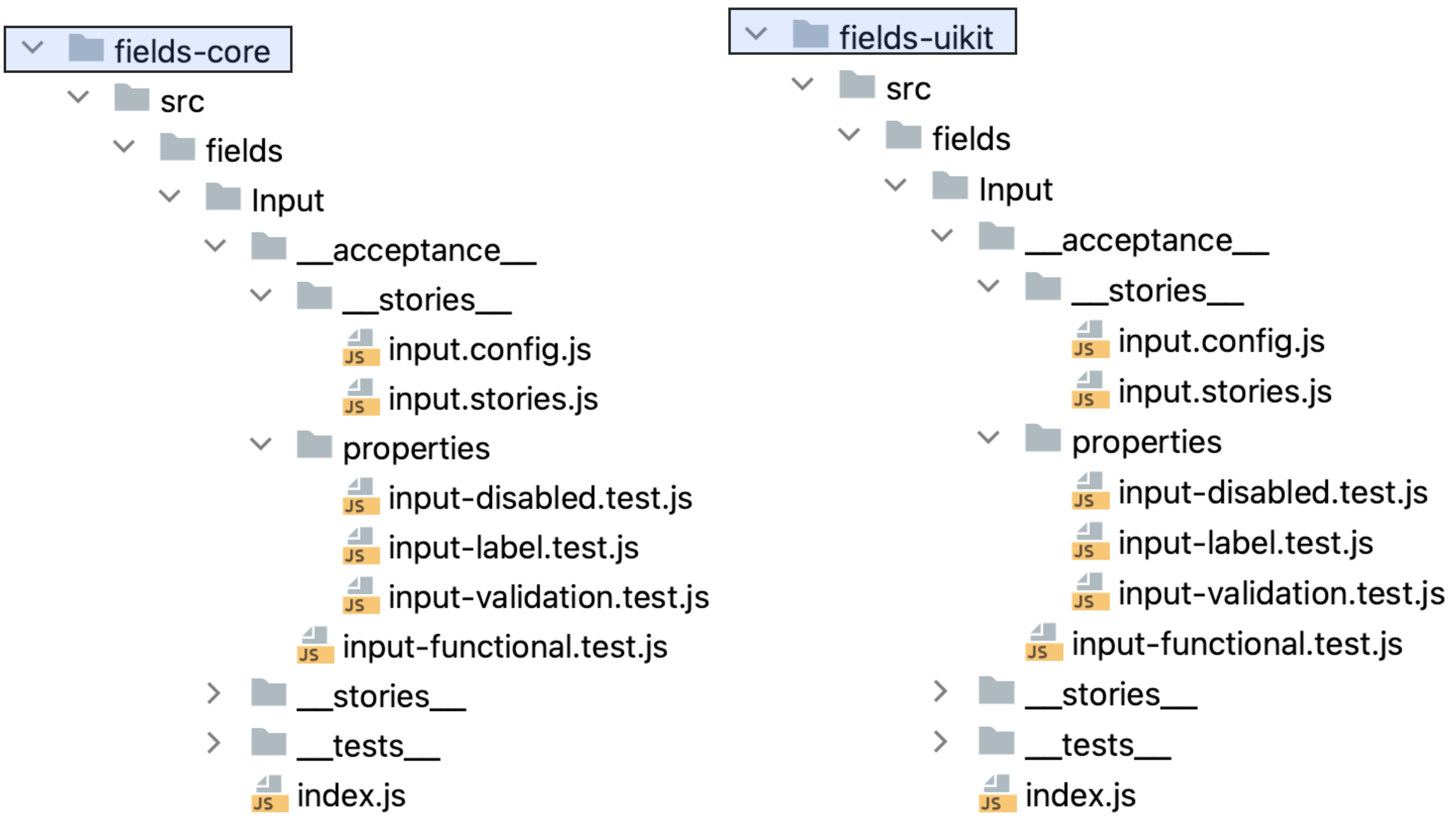

```
const OPTION_TITLE_CLASS = locate('//div[@data-qa-type="fb-core/select.item.title"]')
class InputSelectHelper extends BaseHelper {
  input(inputName) {
    return inputName ? locate(inputName) : ''
  \mathcal{E}\sim 100
```
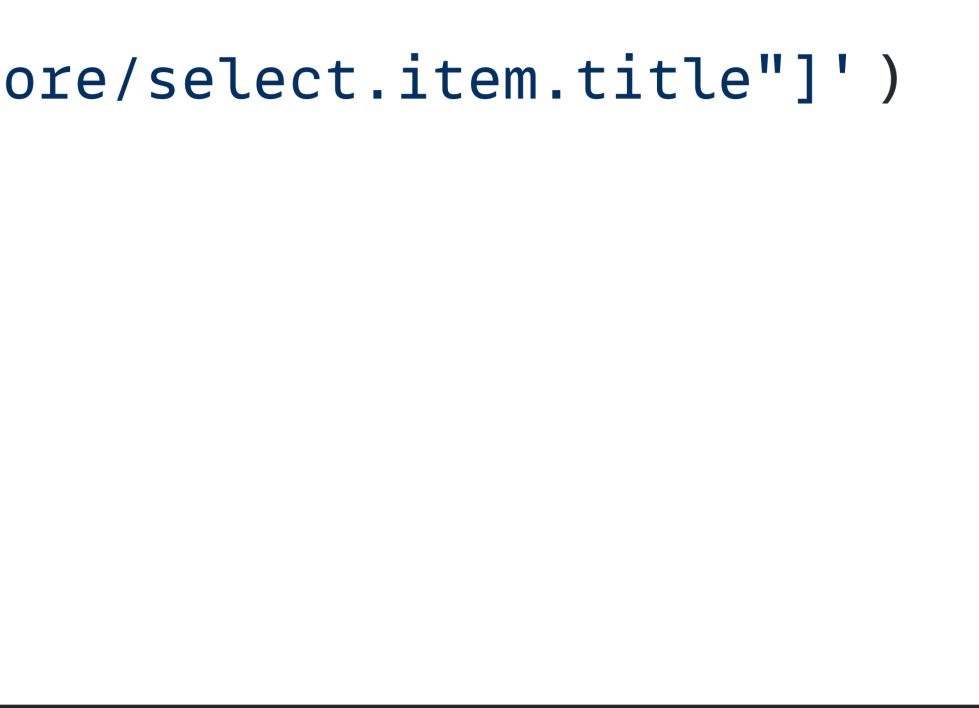

```
const OPTION_TITLE_CLASS = locate('//div[@data-qa-type="fb-core/select.item.title"]')
class InputSelectHelper extends BaseHelper {
  input(inputName) {
    return inputName ? locate(inputName) : ''
  \mathcal{L}\mathbf{u}=\mathbf{u}+\mathbf{u}
```

```
const OPTION_TITLE_CLASS = locate('//div[@data-qa-type="uikit/select.item.title"]')
class InputSelectHelper extends BaseHelper {
  input(inputName) {
    return inputName ? locate(inputName) : ''
  \}\mathbf{R}=\mathbf{R}+\mathbf{R}
```
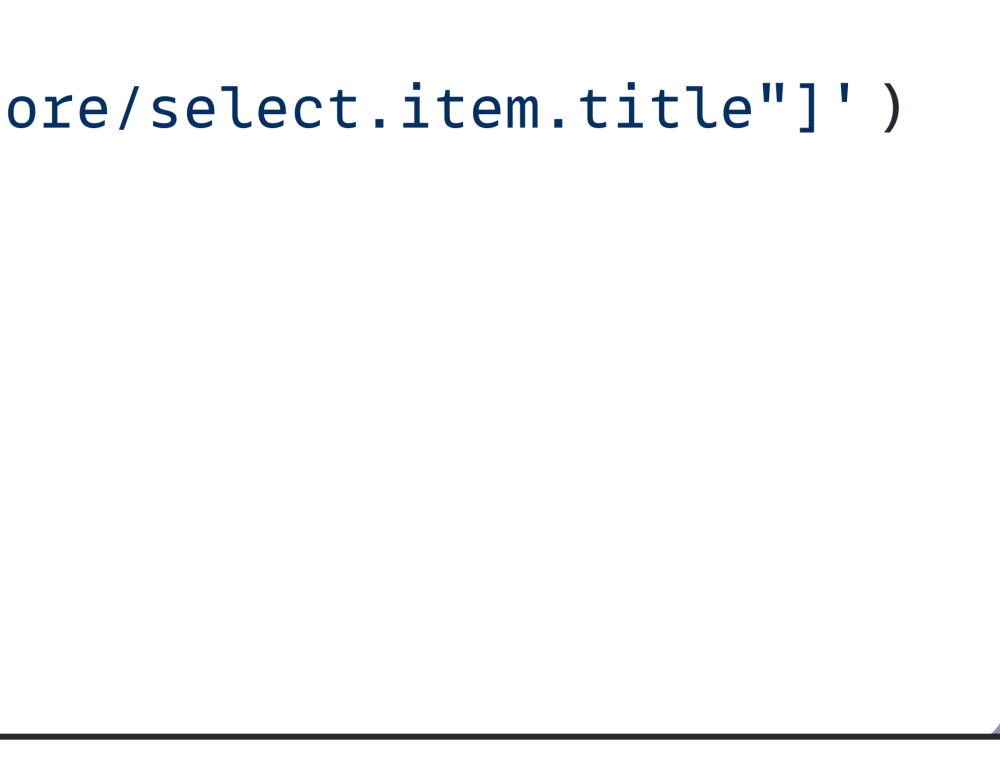

```
const OPTION_TITLE_CLASS = locate('//div[@data-qa-type="fb-core/select.item.title"]')
class InputSelectHelper extends BaseHelper {
  input(inputName) {
    return innutName > locate(innutName) · ''
     const OPTION_TITLE_CLASS = locate('//div[@data-qa-type="fb-core/select.item.title"]')
     class InputSelectHelper extends BaseHelper {
        input (inputName) {
          return inputName ? locate(inputName) : ''
        \mathbf{r} , \mathbf{r} , \mathbf{r}CO<sub>1</sub>class InputSelectHelper extends BaseHelper {
  input(inputName) {
    return inputName ? locate(inputName) : ''
  \mathcal{F}\mathbf{u} , \mathbf{u} , \mathbf{u}
```
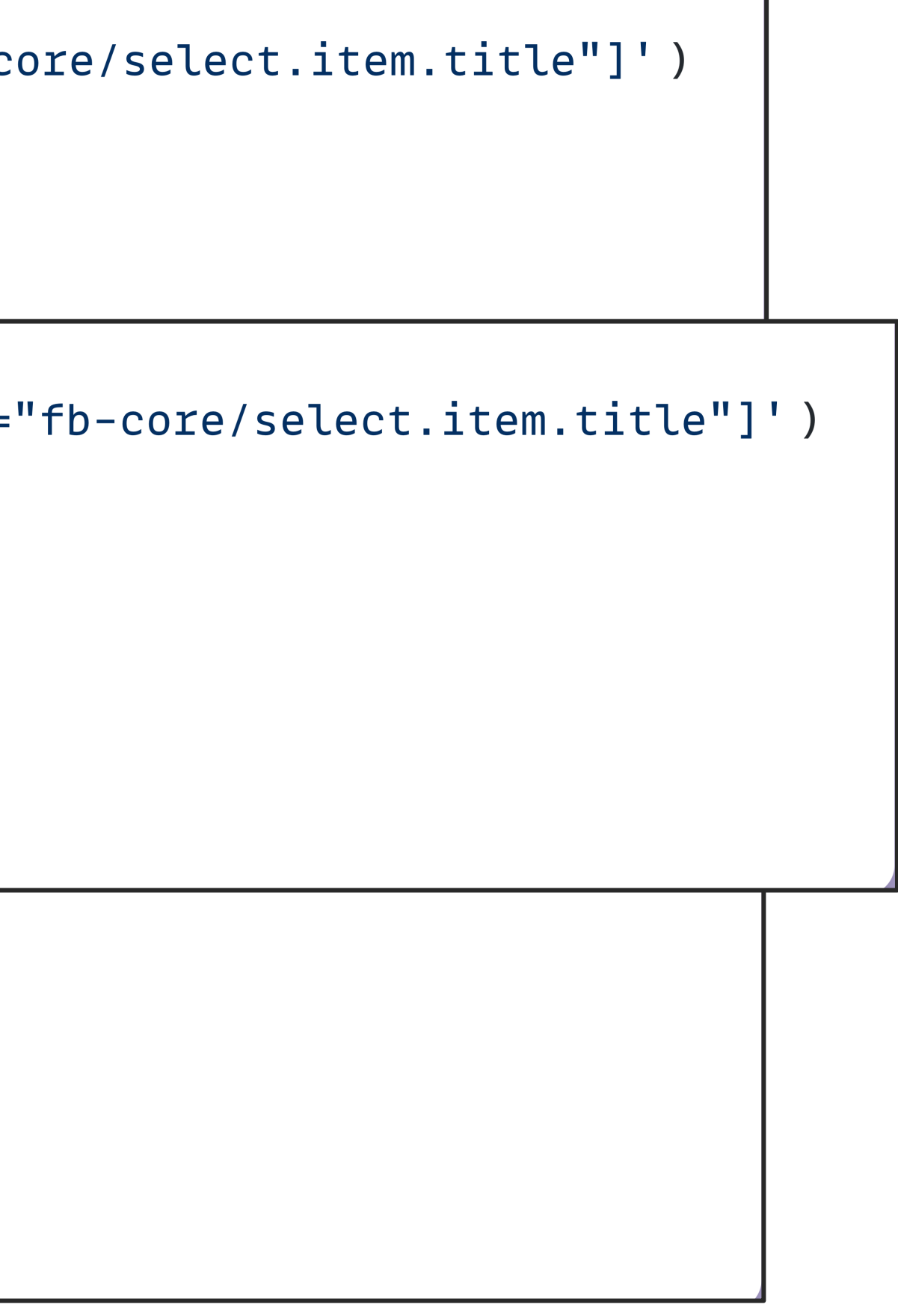

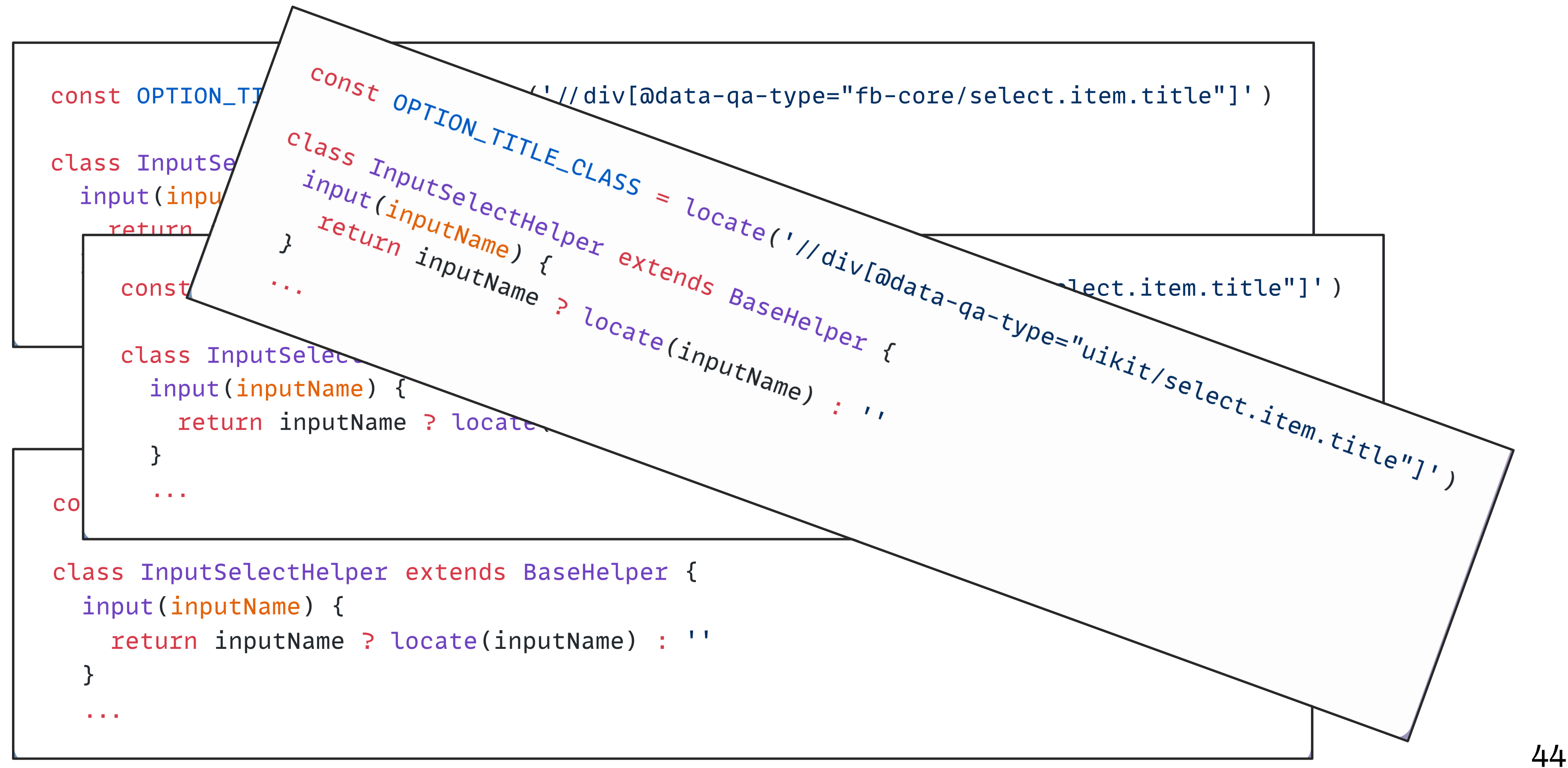

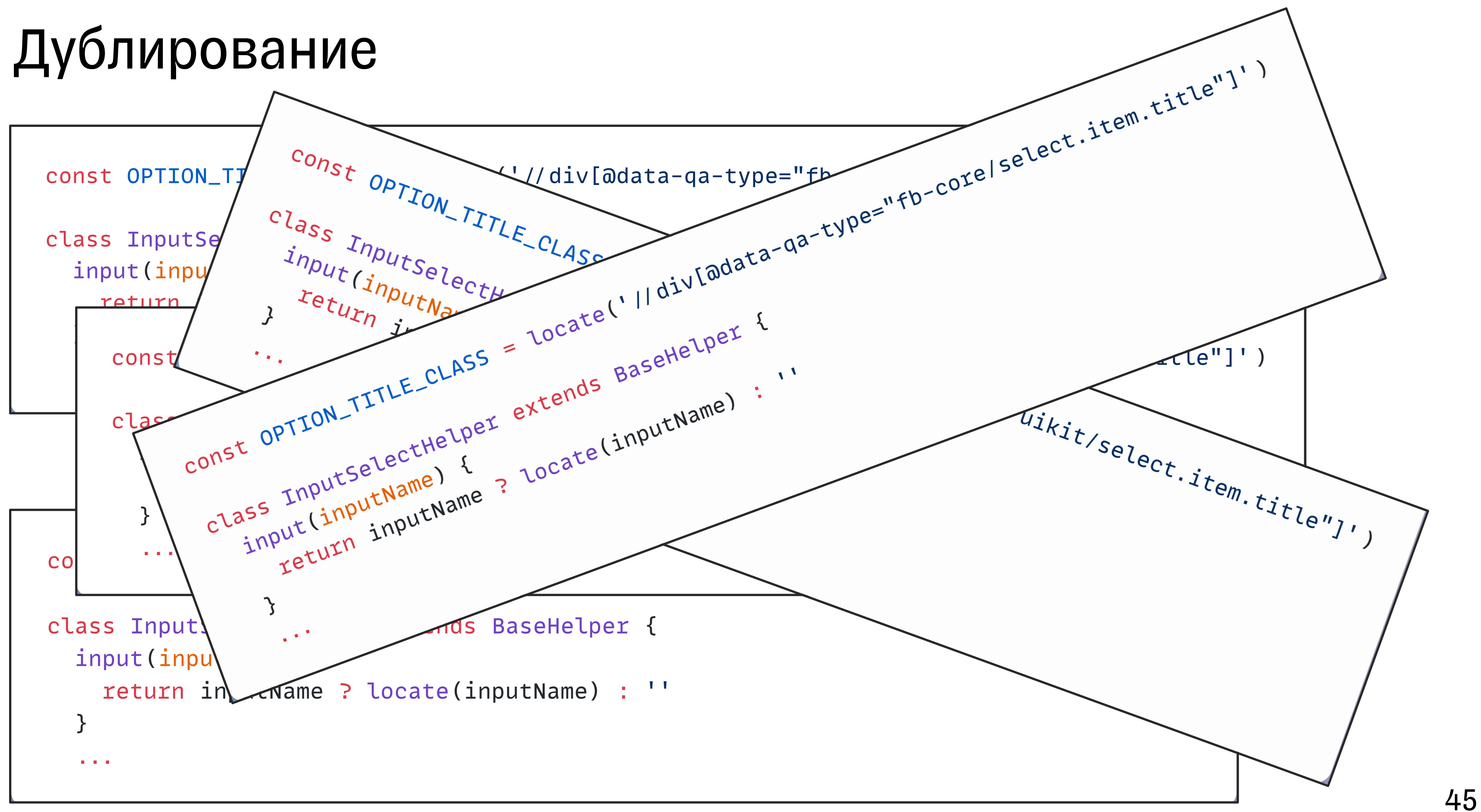

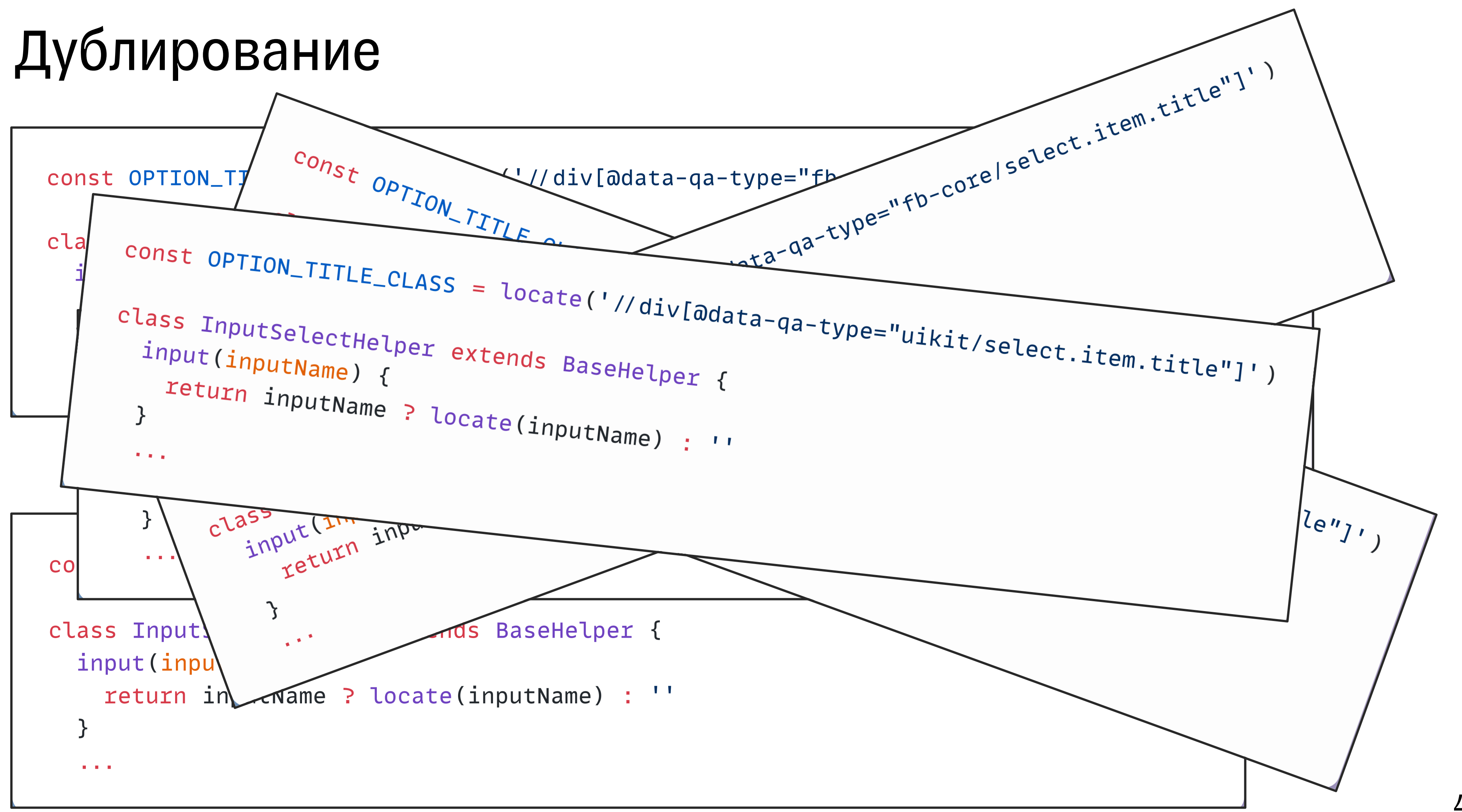

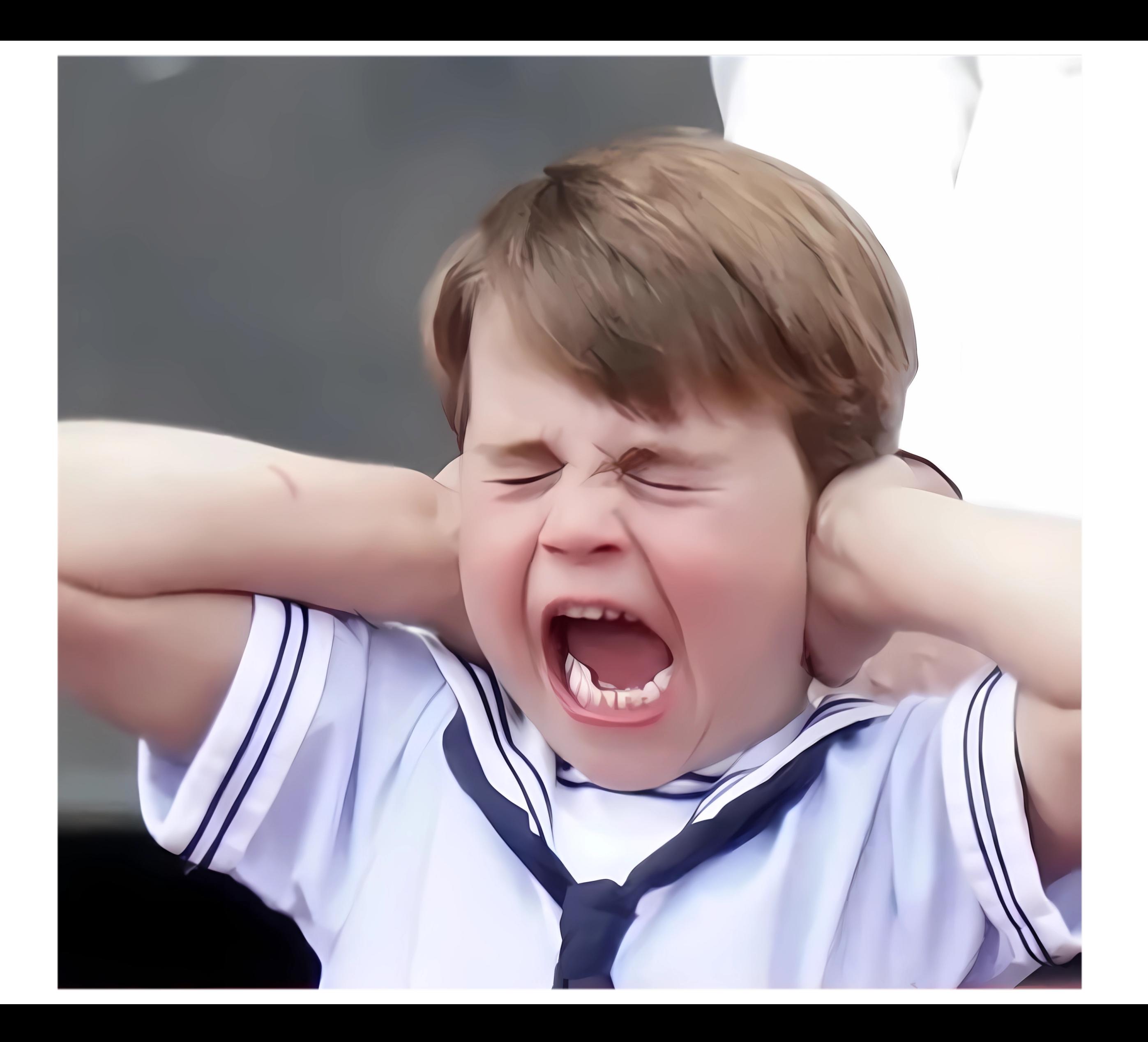

# Развитие. Первые шаги создания Component Object

#### ТИНЬКОФФ

T

# Проблемы

- Читаемость тестов
- Helpers
- XPath и CSS
- Разная верстка
- Дублирование кода

### ТИНЬКОФФ

T

# Проблемы

50

#### Решение

- Читаемость тестов
- Helpers
- XPath и CSS
- Разная верстка
- Дублирование кода

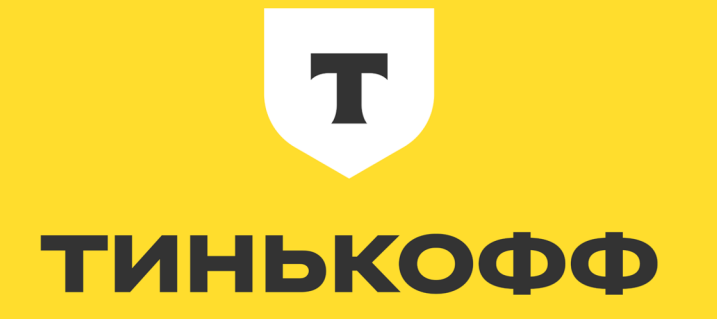

# Требования

• Единый способ построения локаторов

#### T ТИНЬКОФФ

# Требования

- Единый способ построения локаторов
- Единый интерфейс методов

#### T ТИНЬКОФФ

# Что сделали?

- Разработали Component Object-подход
- Добавили data-qa-атрибуты
- Реализовали Component Objects на JS

# Page Object

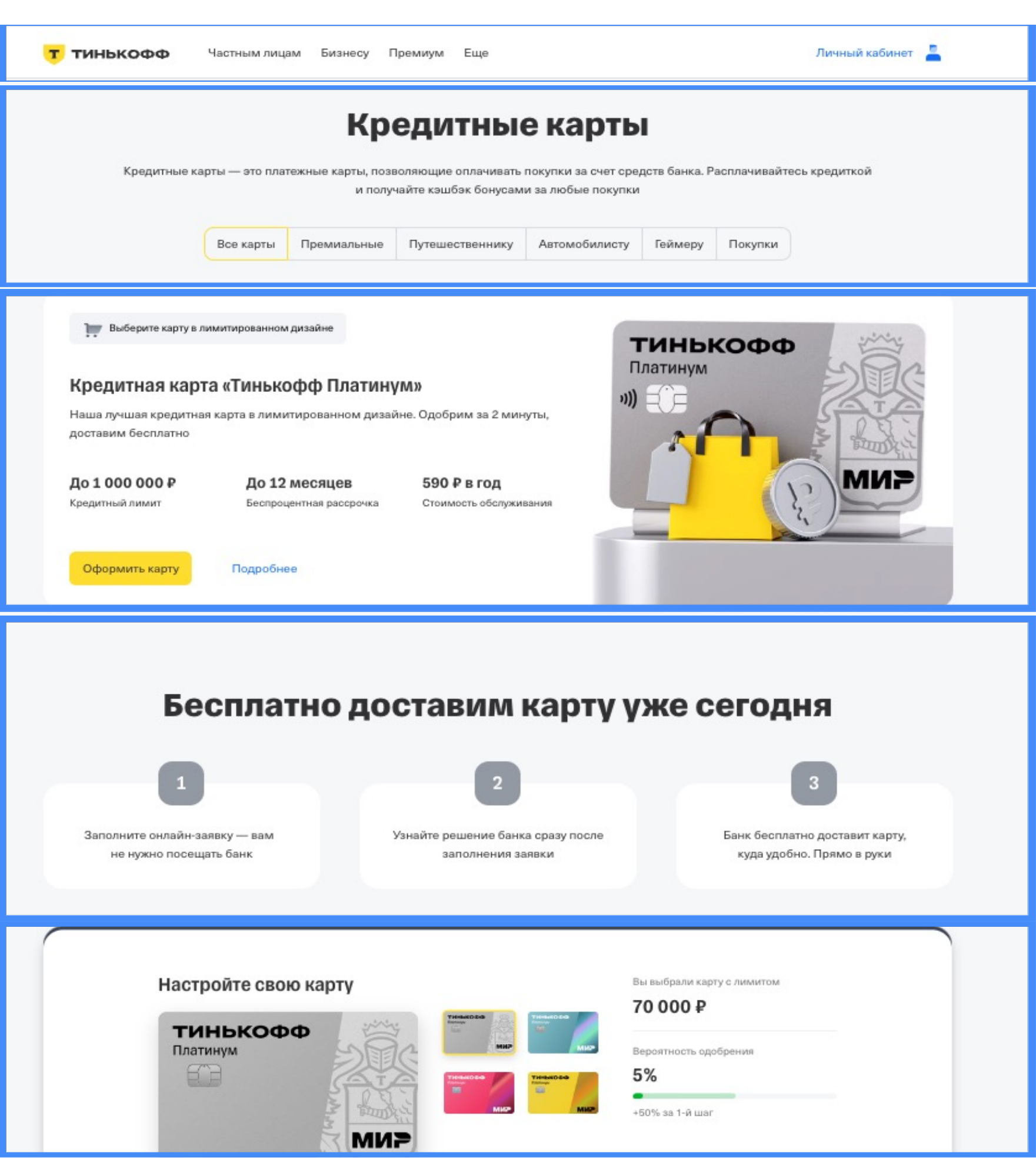

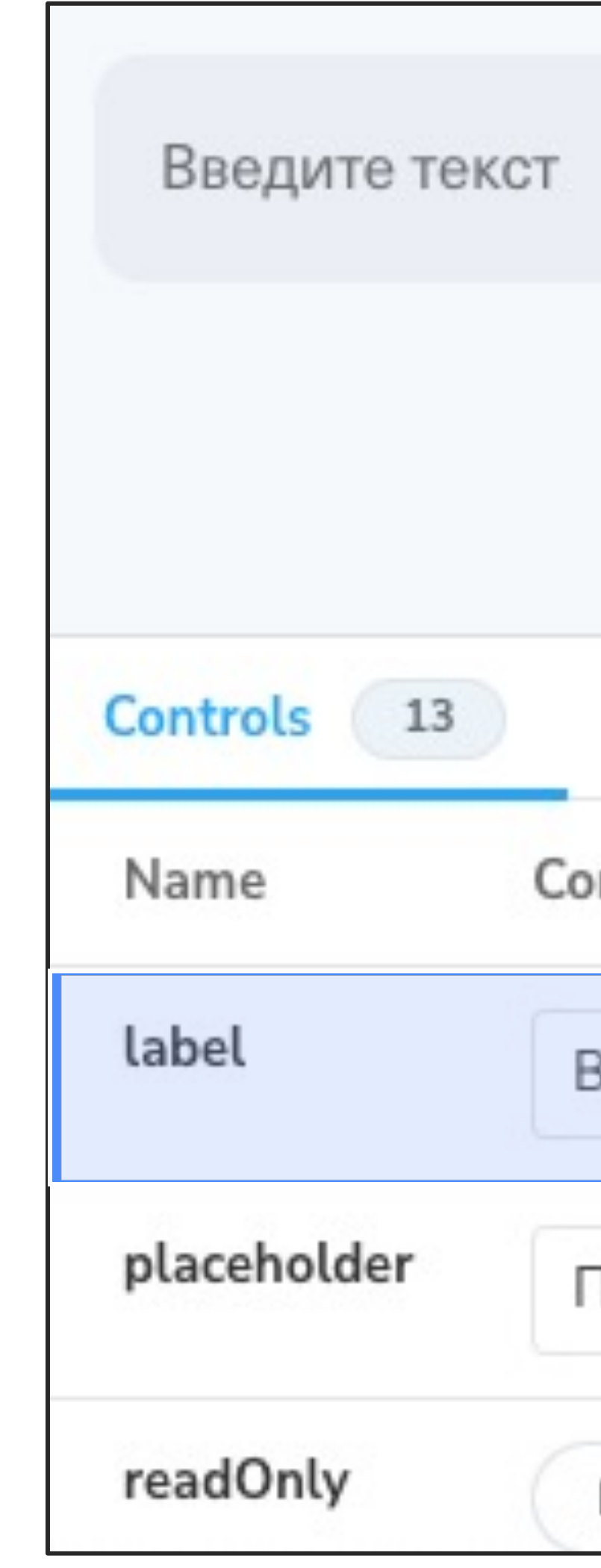

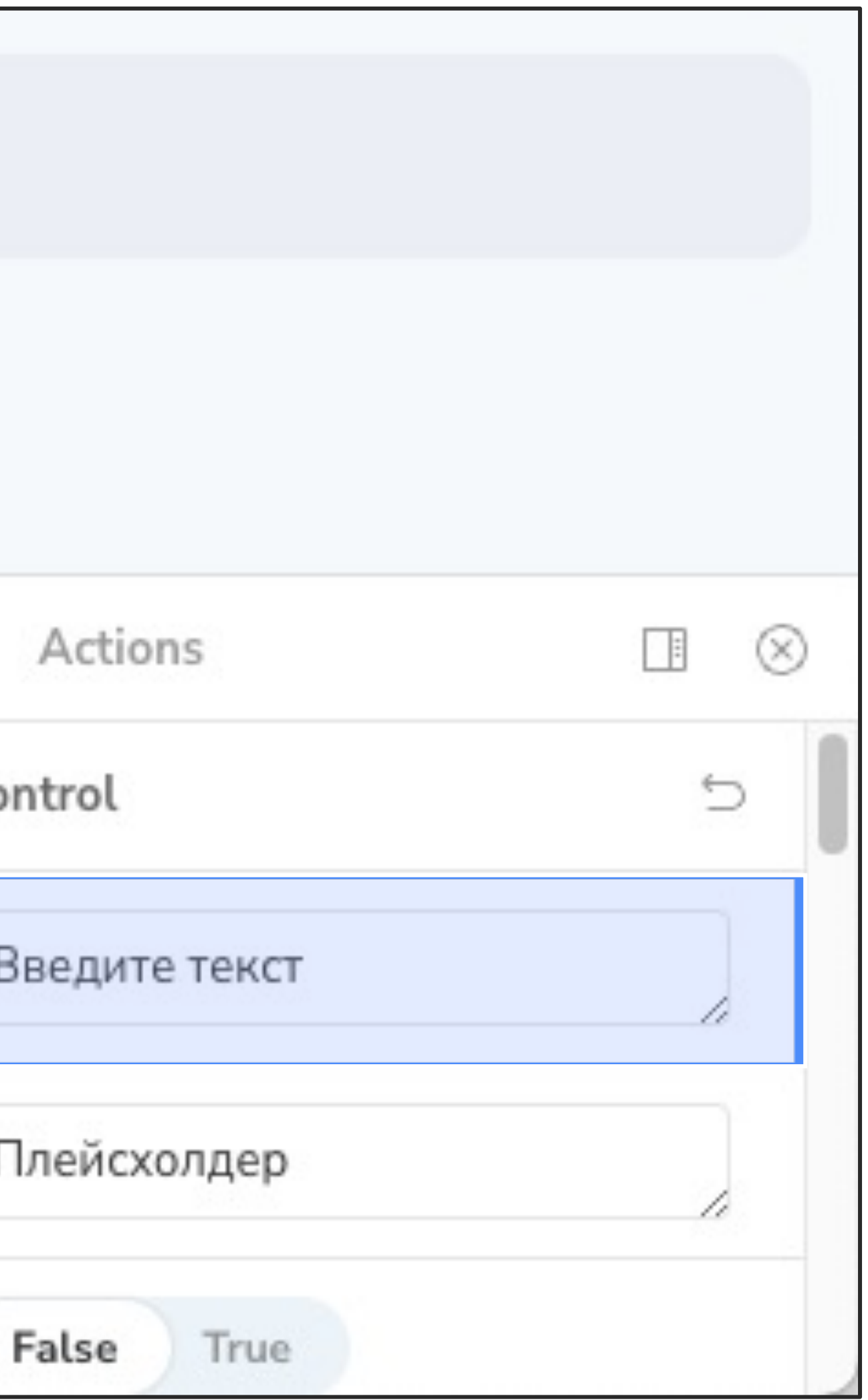

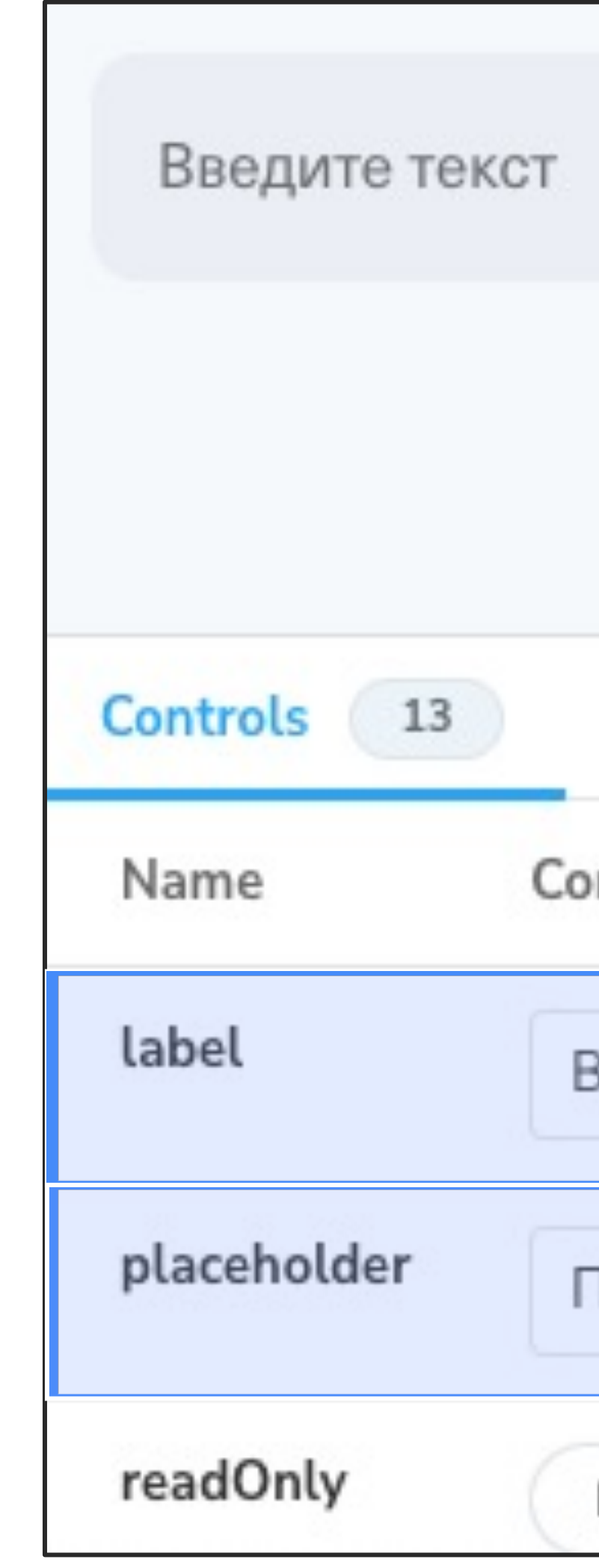

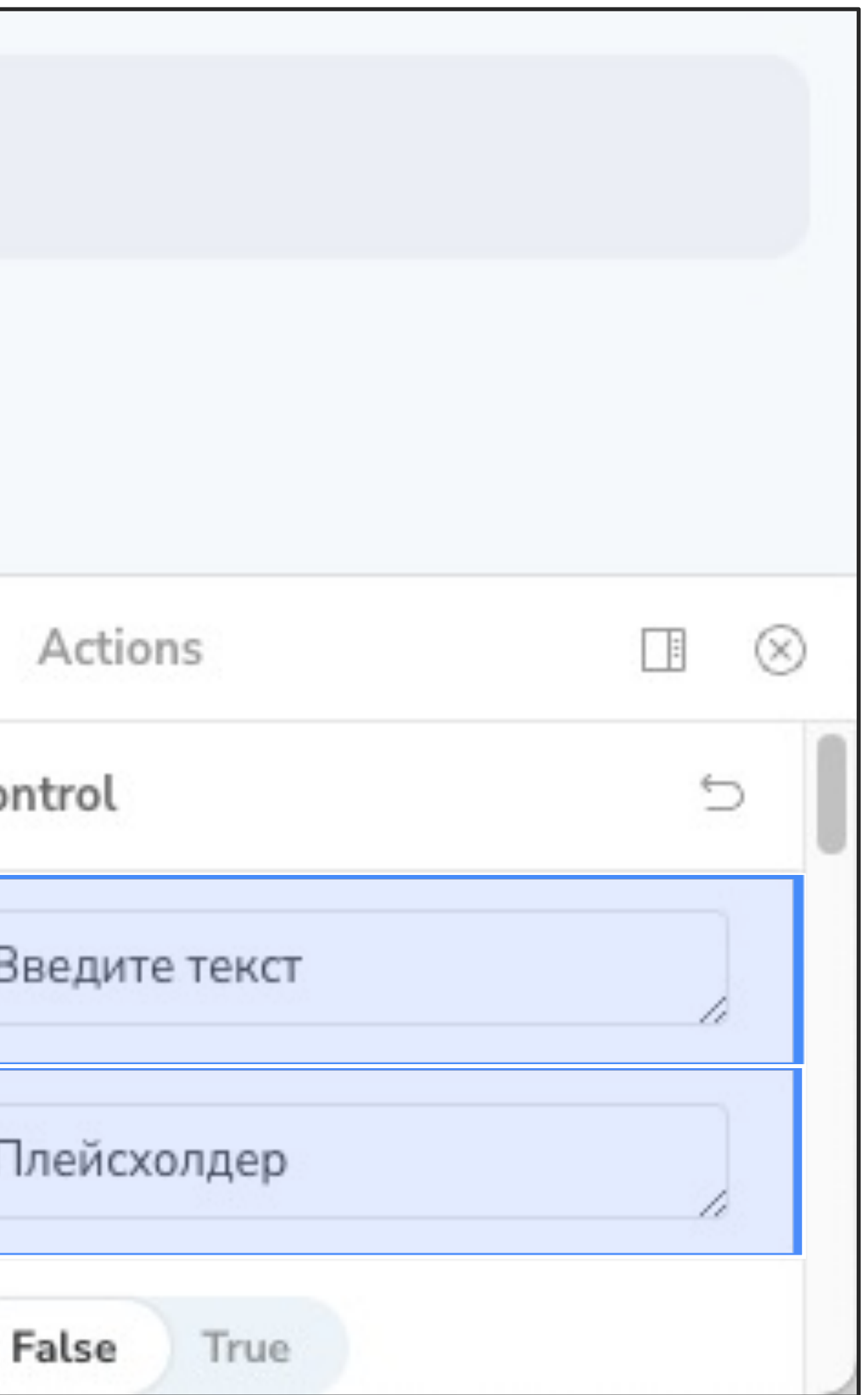

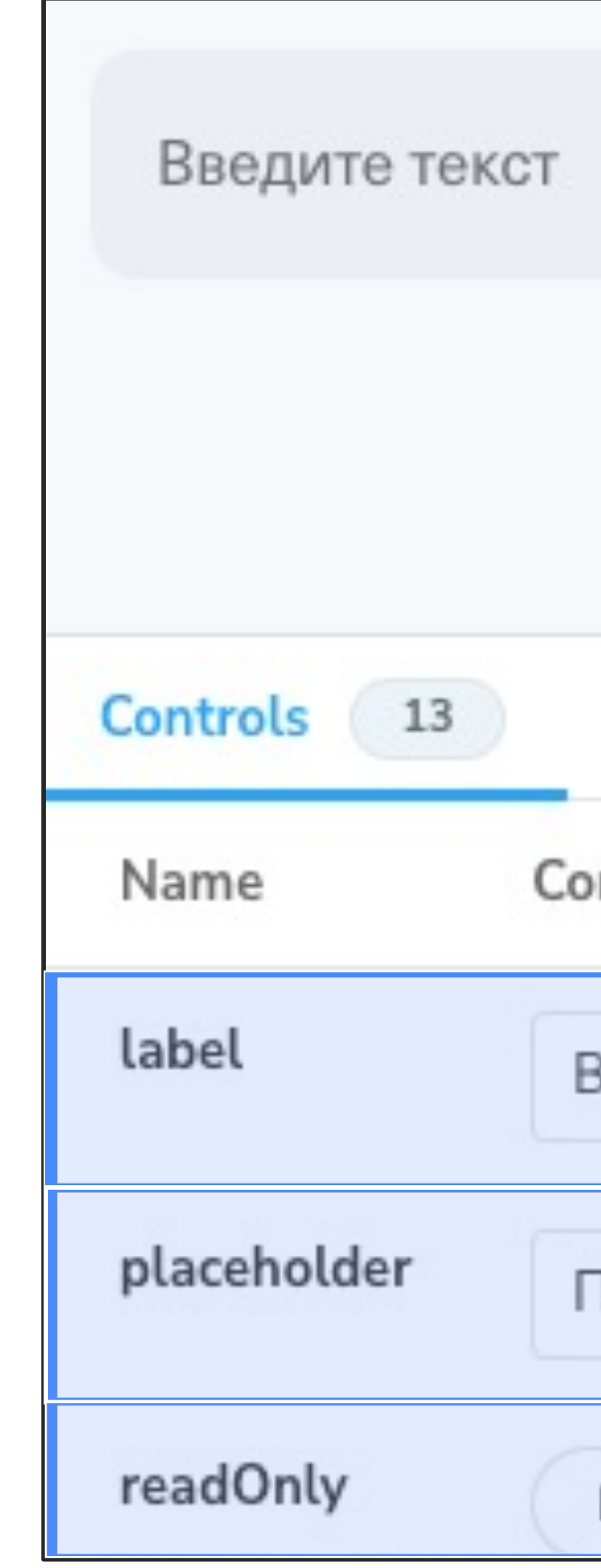

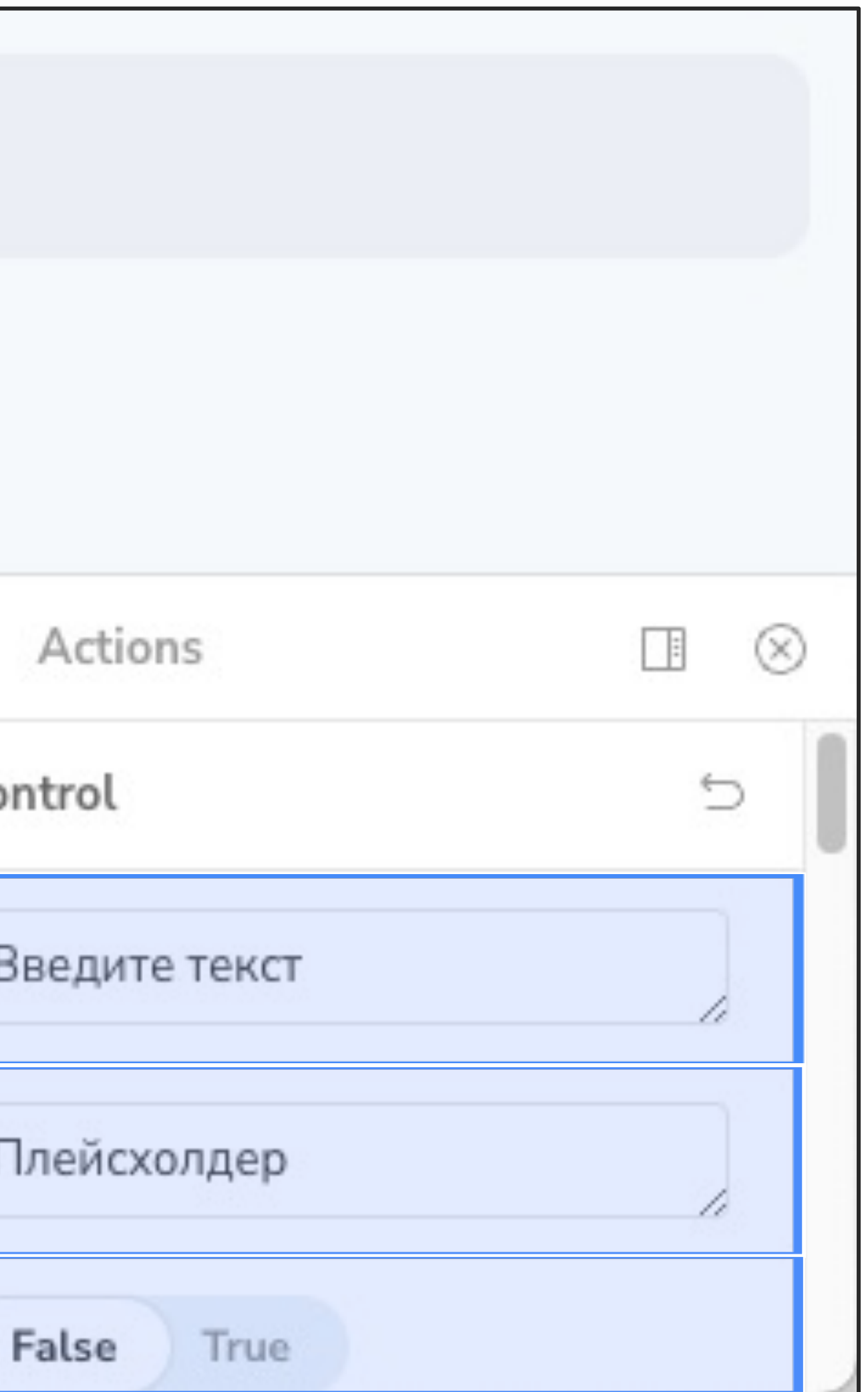

# input.withLabel()

 $\sim$ 

# input.withLabel()

# input.withPlaceholder()

# input.withLabel()

# input.withPlaceholder()

# input.withReadonly()

# await I.waitForElement (input.withLabel())

await I.waitForElement(input.withLabel().withPlaceholder().withReadOnly())

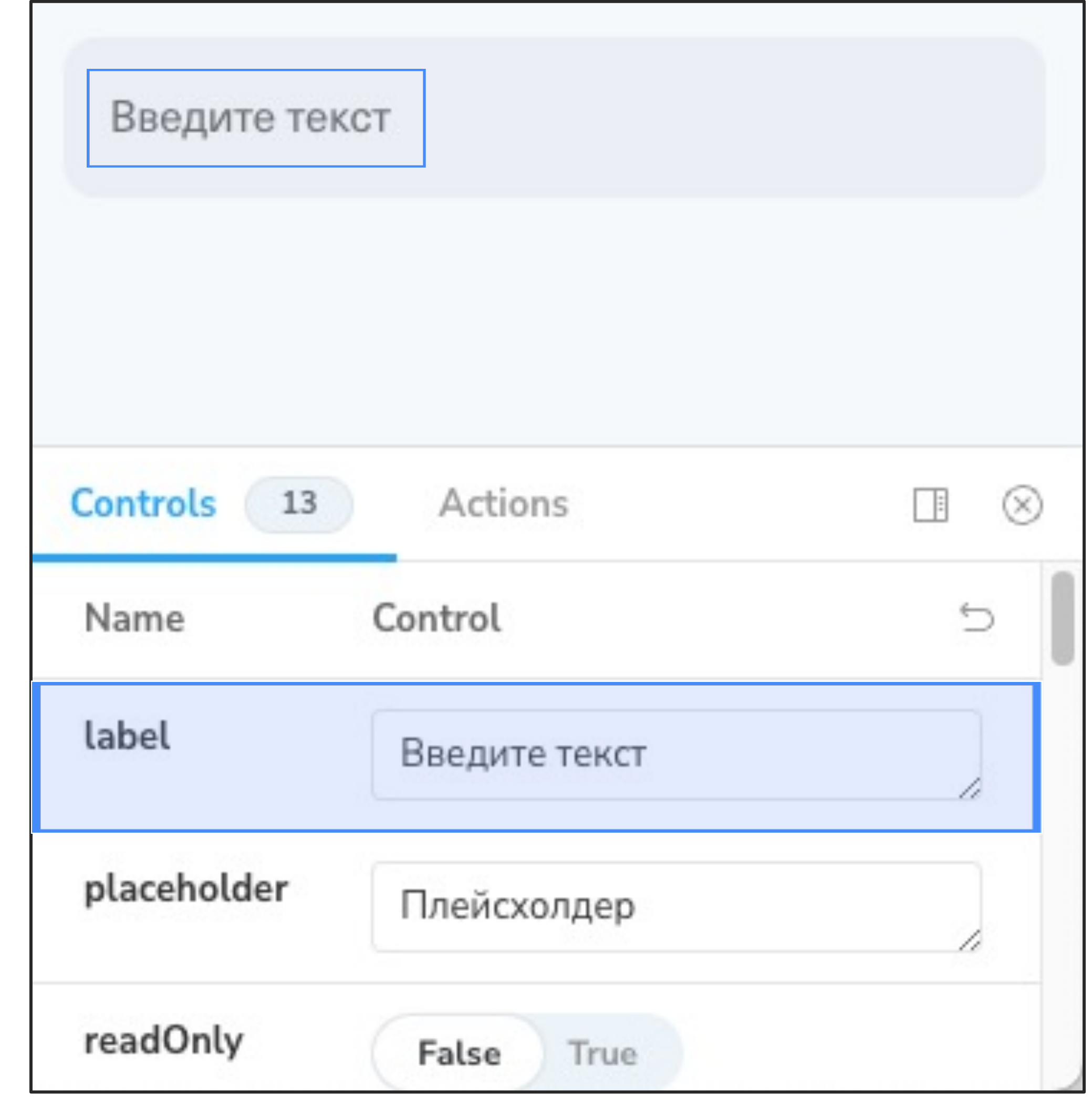

### Локаторы компонента

# await I.waitForElement(input.label())

### Component Object

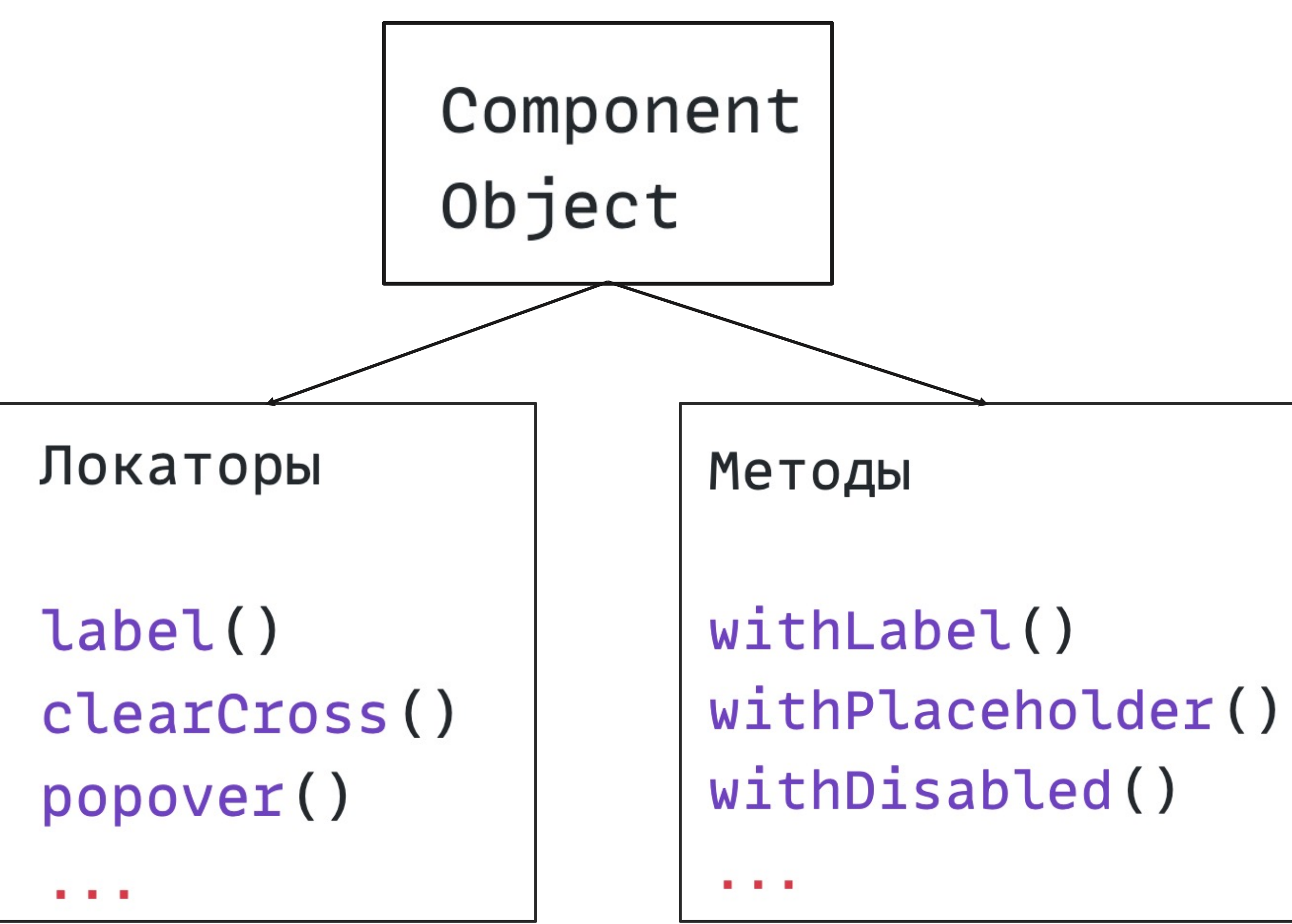

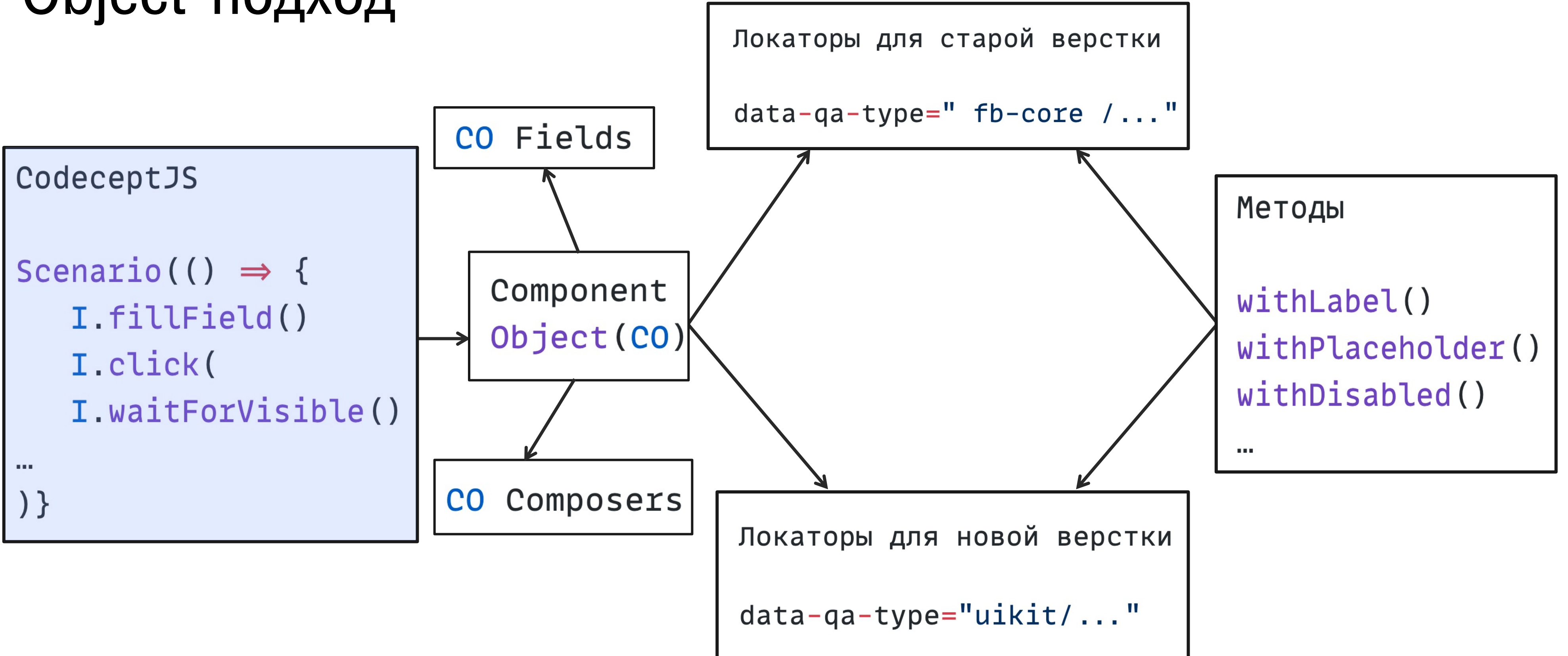

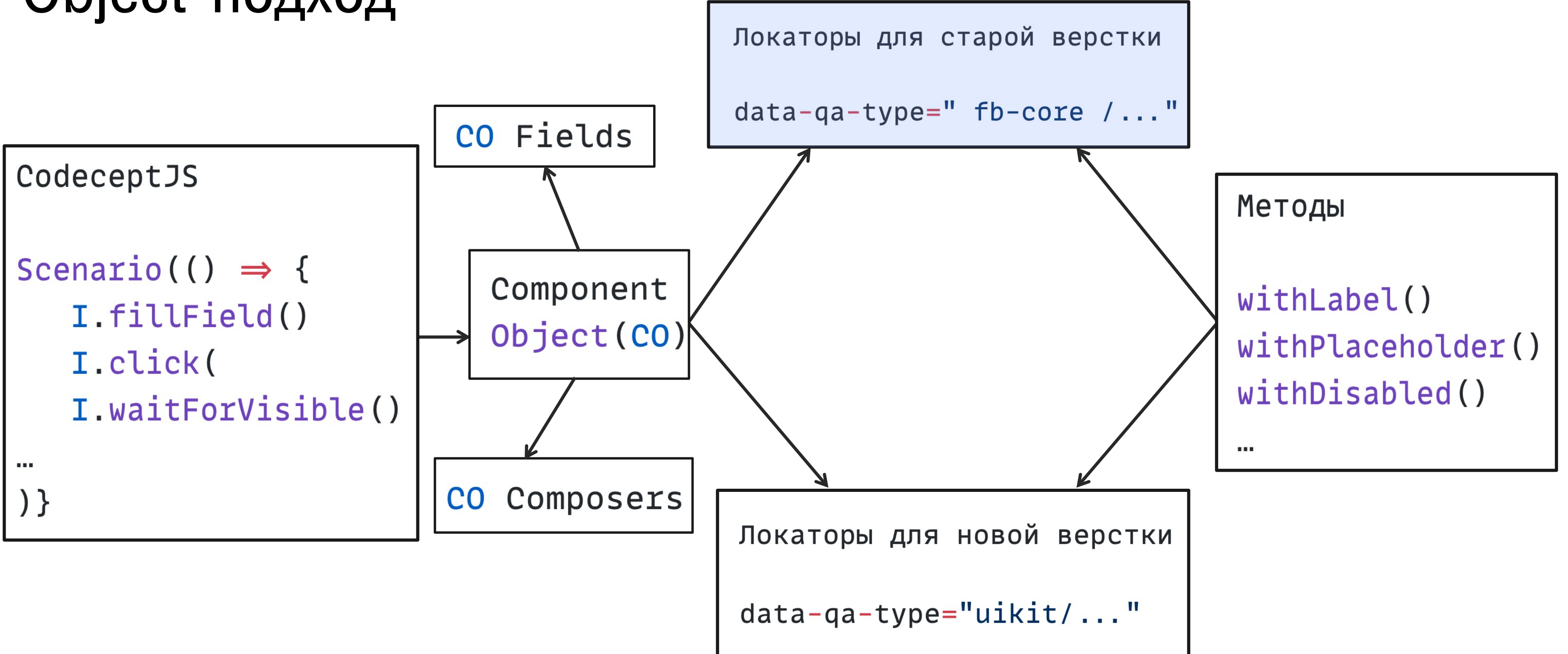

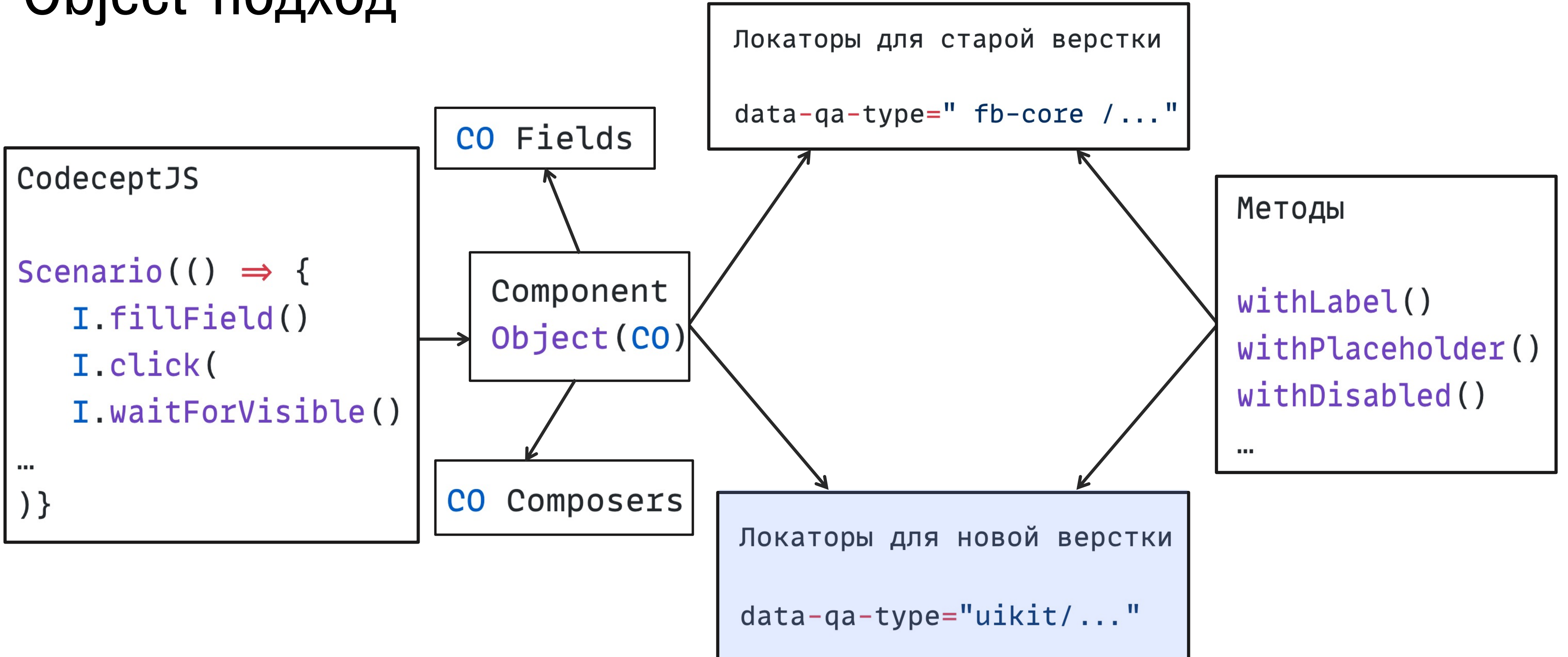

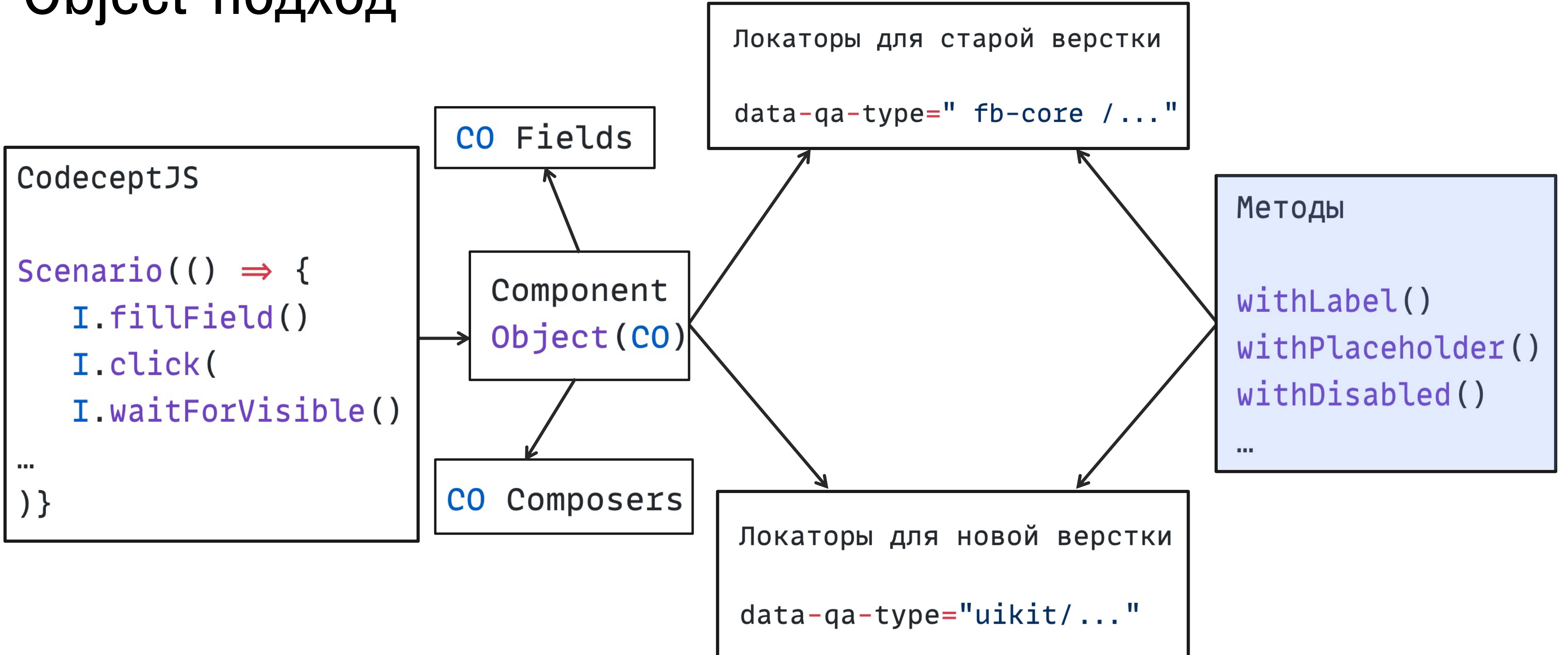

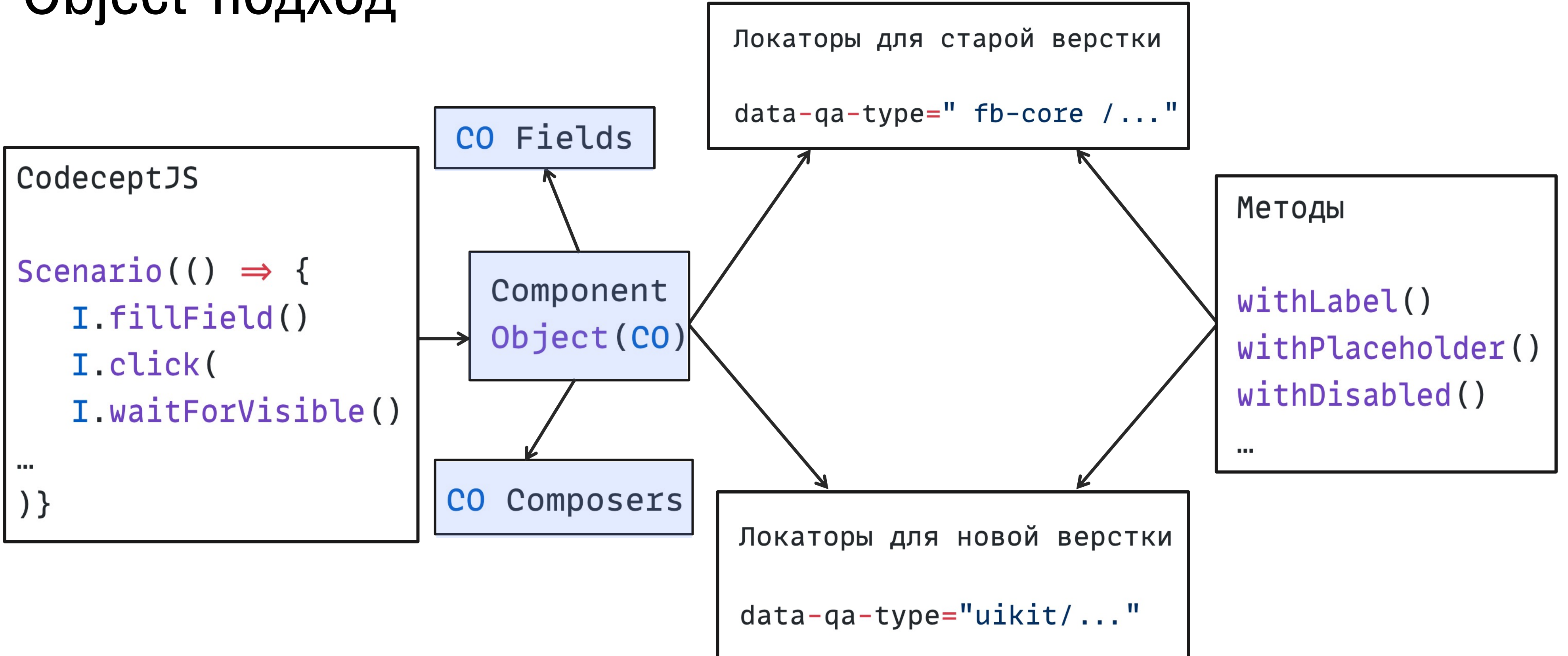

#### T ТИНЬКОФФ

# Что сделали?

- Разработали Component Object-подход
- Добавили data-qa-атрибуты
- Реализовали Component Objects на JS

#### Атрибуты

#### v<div class="node\_modules-@platform-ui-Input-module\_\_root" data-qa-type="uikit/input">

### Атрибуты

v<div class="node\_modules-@platform-ui-Input-module\_\_root" data-qa-type="uikit/input">

▼<div class="fb-fields-Input-Input\_\_input" data-qa-type="fb-core/input">

#### T ТИНЬКОФФ

# Что сделали?

- Добавили data-qa-атрибуты
- Разработали Component Object-подход
- Реализовали Component Objects на JS
## Применение Component Object формами

```
import { FbUikitFixtures } from 'atinkoff-fb/fields-uikit-co'
export interface FormUikit {
  input: FbUikitFixtures['input']
  multiSelect: FbUikitFixtures['multiSelect']
\sim 1000async checkCashbackValue(...options: string[]) {
    const { brouserInterface, multiSelect } = this.args
    await test.step(`Проверяем значение инпута кэшбэка. Ожидаемое значение: ${options}`, async () \Rightarrow {
      await browserInterface.waitForElement(multiSelect('За что вы хотели бы получать кэшбэк').withValue(options.join(', '))
    \})
```
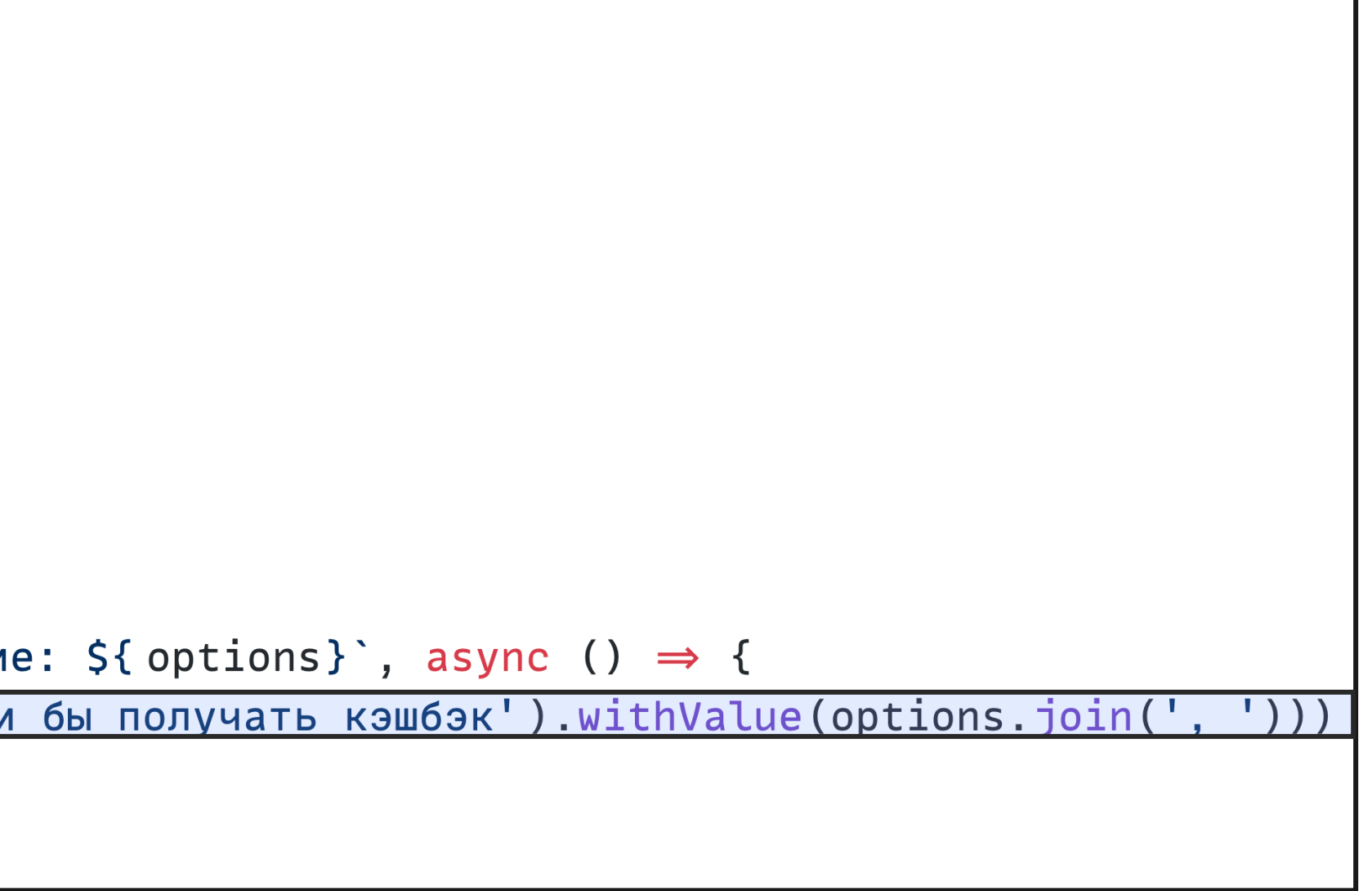

## Применение **Component Object** формами

```
test('Кредитный лимит больше лимита дефолтной формы', async ({ I, story, input, inputLimitSlider |}) ⇒ {
    await story.amOnStory(stories('uikitCreditAllAirlinesBE'))
    await I waitForVisible(inputFio('Фамилия, имя и отчество'))
    await I. clearTitle (inputLimitSlider.title)
    await I.fillField(inputLimitSlider.title, '1200000', true)
    await I.waitForVisible(inputLimitSlider.titleWithStrictText('1\u00a0200\u00a0000\u00a0P'))
    await I.waitForVisible(input.withError('Подтвердите мобильный телефон'))
  \})
\})
```
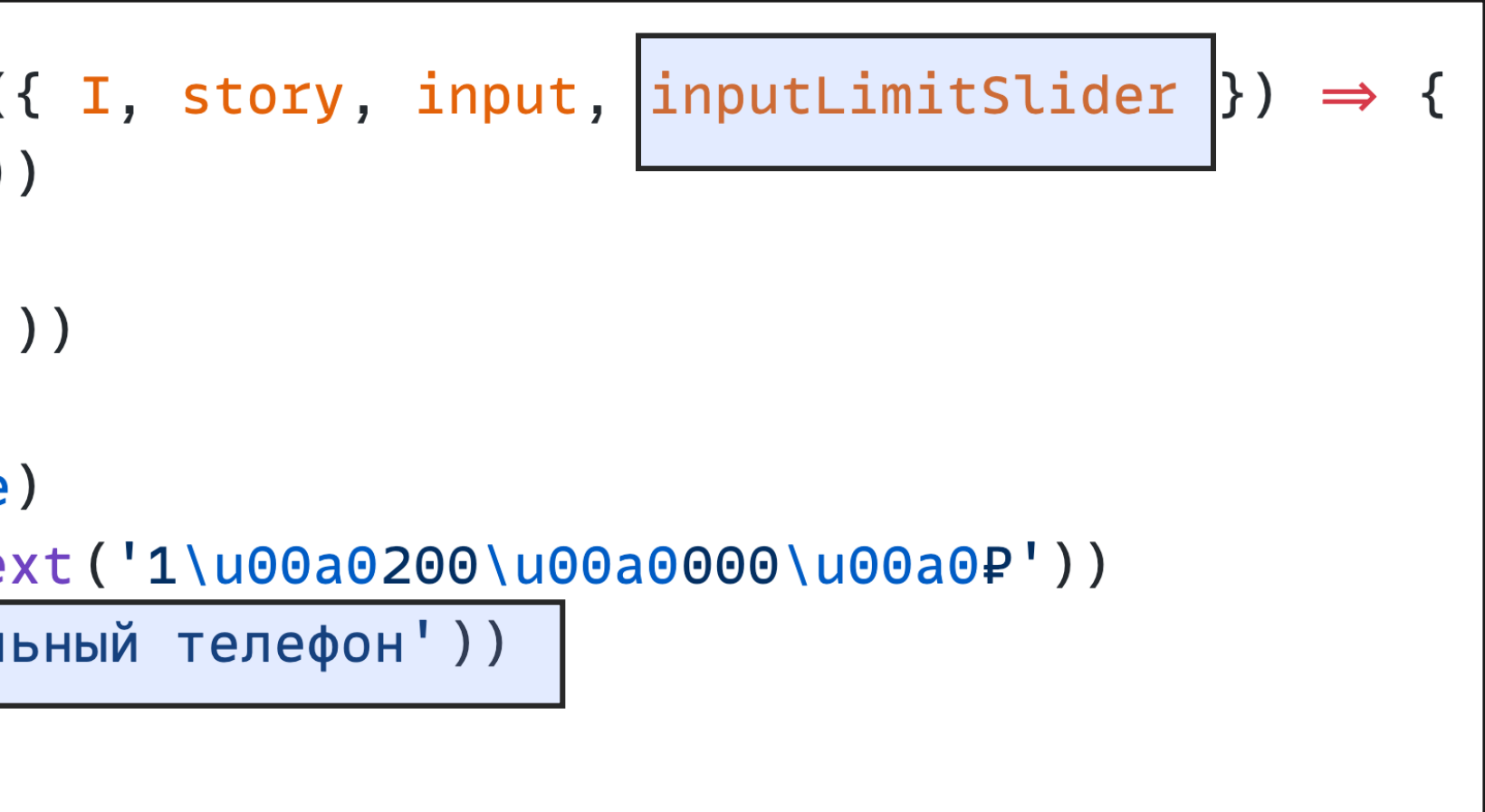

T

## Проблемы

- Название компонента, методы и локаторы Component Object в тесте
- Не используем кастомные хелперы в конструкторе форм
- Меньше кастомных хелперов у форм
- Нет XPath и CSS
- Единый способ построения локаторов

- Читаемость тестов
- Helpers
- XPath и CSS
- Разная верстка
- Дублирование кода

### Читаемость тестов

```
Feature ('Core/Input/Functional')
Scenario ('Поле необязательно и значение не введено', async (I) \Rightarrow {
  await I.amOnPage(stories('inputUnReq'))
  await I.fillField('Nickname', '')
  await I.pressKey('Tab')
  await I.dontSeeElement ('Поле обязательно для заполнения')
```
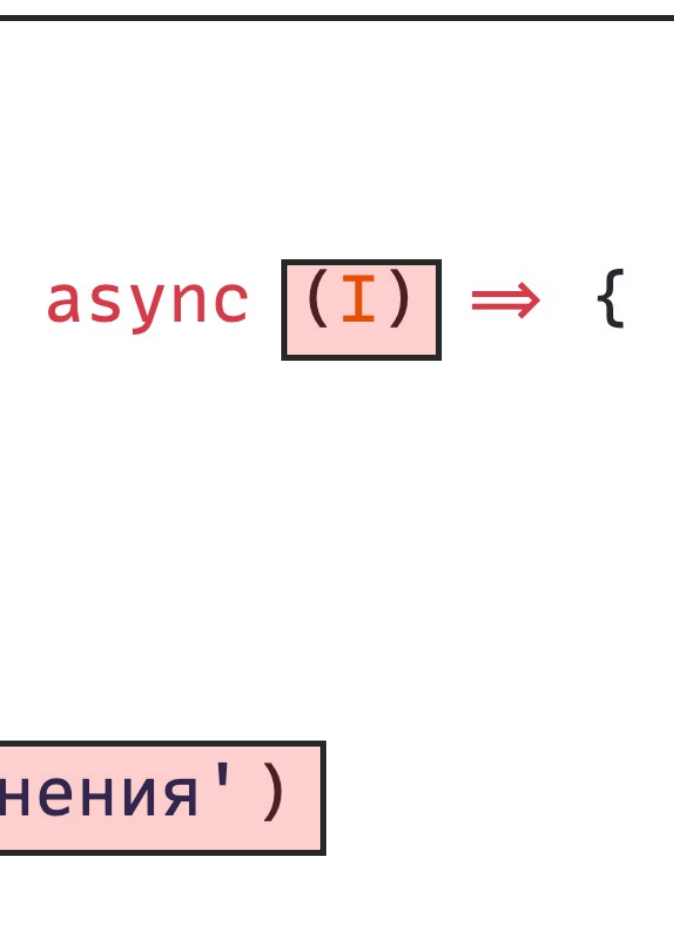

### Читаемость тестов

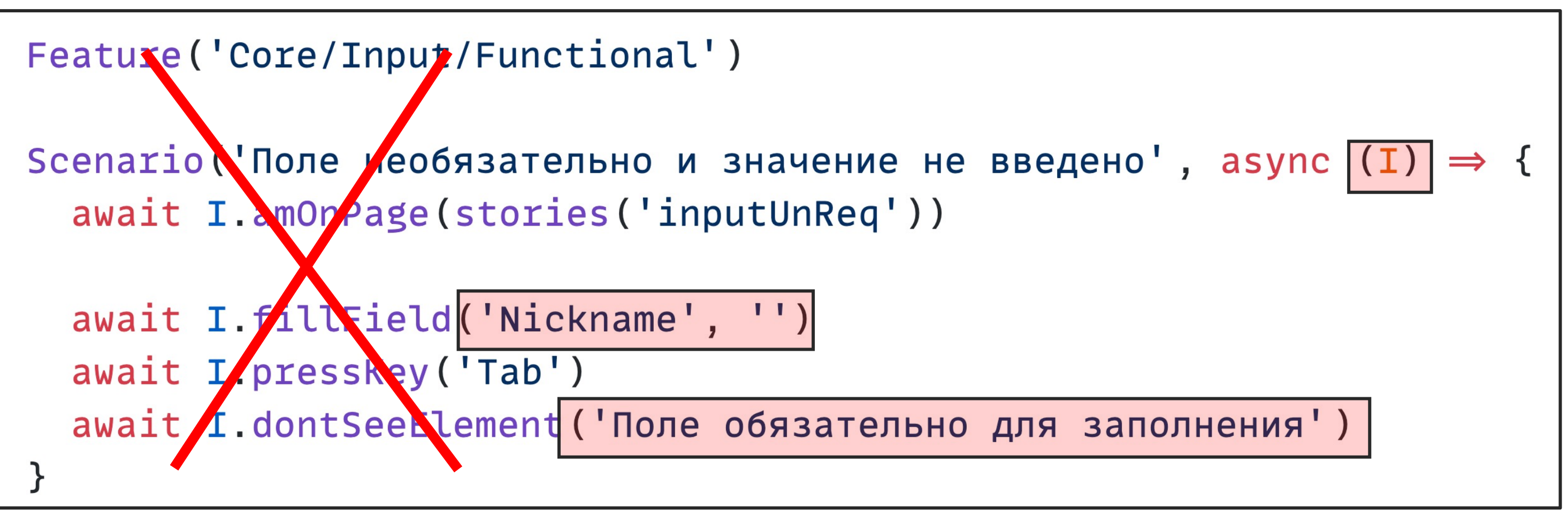

```
Feature ('Core/Input/Functional')
```

```
Scenario ('Поле необязательно и значение не введено', а
    await story.amOnStory(stories('inputUnReq'))
```

```
await I.fillField(input('Nickname'), '')
  await I.pressKey('Tab')
  await I.dontSeeElement(input('Nickname').withError
\})
```

$$
\text{async } (\{\text{I, input}}) \Rightarrow \{\}
$$
\n
$$
\text{r("Поле обязательно для заполнения"))
$$

T

# Проблемы

• Название компонента, методы и локаторы Component Object в тесте

- Читаемость тестов
- Helpers
- XPath и CSS
- Разная верстка
- Дублирование кода

- 
- Не используем кастомные хелперы в конструкторе форм
- Меньше кастомных хелперов у форм
- Нет XPath и CSS
- Единый способ построения локаторов

T

# Проблемы

• Название компонента, методы и локаторы Component Object в тесте

- 
- Не используем кастомные хелперы в конструкторе форм
- Меньше кастомных хелперов у форм
- Нет XPath и CSS
- Единый способ построения локаторов

- Читаемость тестов
- Helpers
- XPath и CSS
- Разная верстка
- Дублирование кода

T

# Проблемы

82

• Название компонента, методы и локаторы Component Object в тесте

- Читаемость тестов
- Helpers
- XPath и CSS
- Разная верстка
- Дублирование кода

- 
- Не используем кастомные хелперы в конструкторе форм
- Меньше кастомных хелперов у форм
- Нет XPath и CSS
- Единый способ построения локаторов

T

# Проблемы

- Название компонента, методы и локаторы Component Object в тесте
- Не используем кастомные хелперы в конструкторе форм
- Меньше кастомных хелперов у форм
- Нет XPath и CSS
- Единый способ построения локаторов

- Читаемость тестов
- Helpers
- XPath и CSS
- Разная верстка
- Дублирование кода

# Какло проблемы?

#### **HITTRARY WITTOOTICA**  $\Box$  $\frac{1}{1}$

 $\sqrt{1}$ 

## Оставшиеся проблемы

- Дублирование кода тестов
- Подключение лишних зависимостей
- Подключение Component Object к формам на TS

## Оставшиеся проблемы

- Дублирование кода тестов
- Подключение лишних зависимостей
- Подключение Component Object к формам на TS

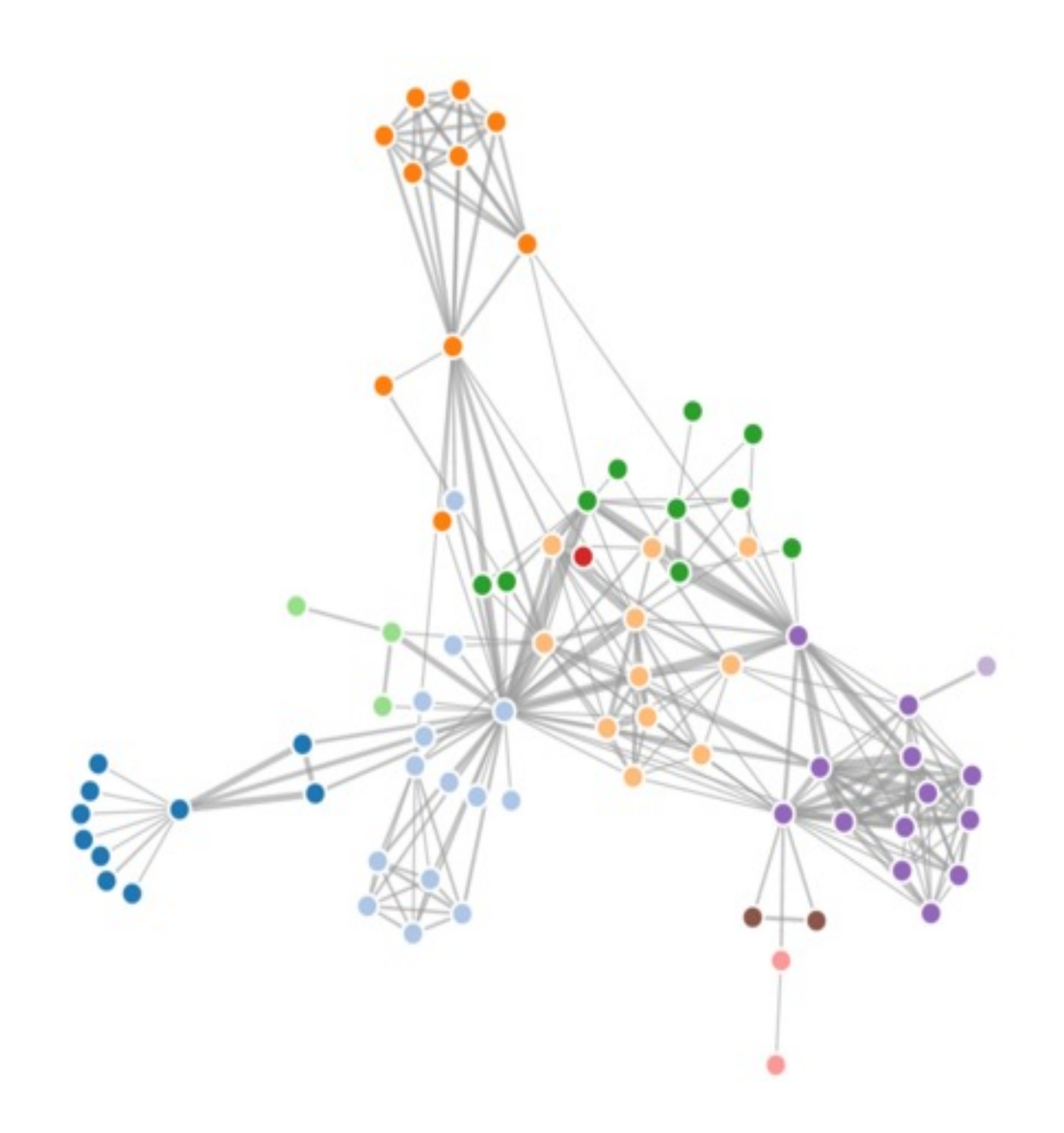

## Оставшиеся проблемы

- Дублирование кода тестов
- Подключение лишних зависимостей
- Подключение Component Object к формам на TS

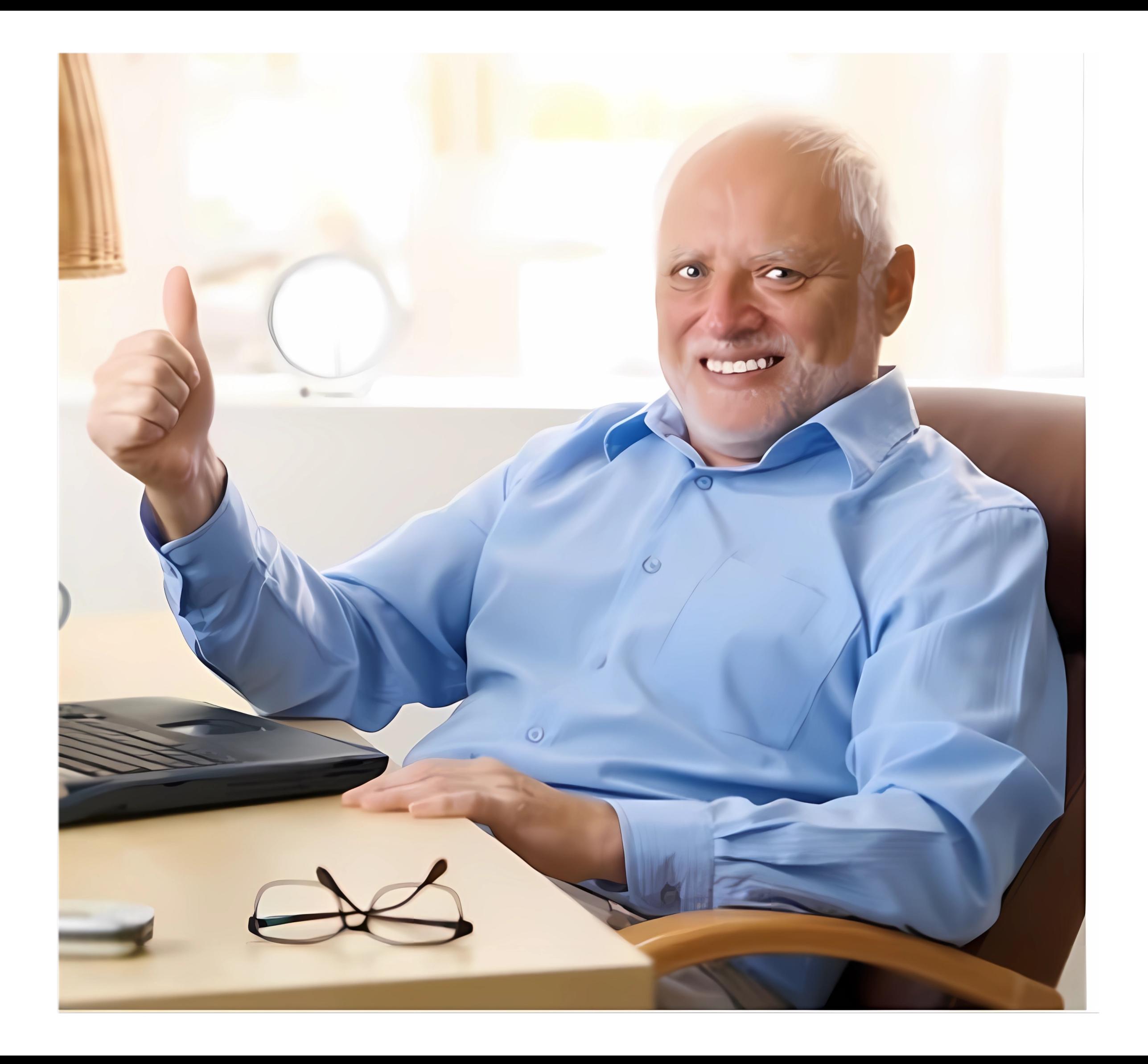

# Оптимизация. Улучшение тестирования конструктора форм

## Проблемы

- Удалили пакет со старыми компонентами
- Мигрировали на TS
- Отдельный пакет для Component Objects

- Дублирование кода тестов
- Подключение лишних зависимостей
- Подключение Component Object к формам на TS

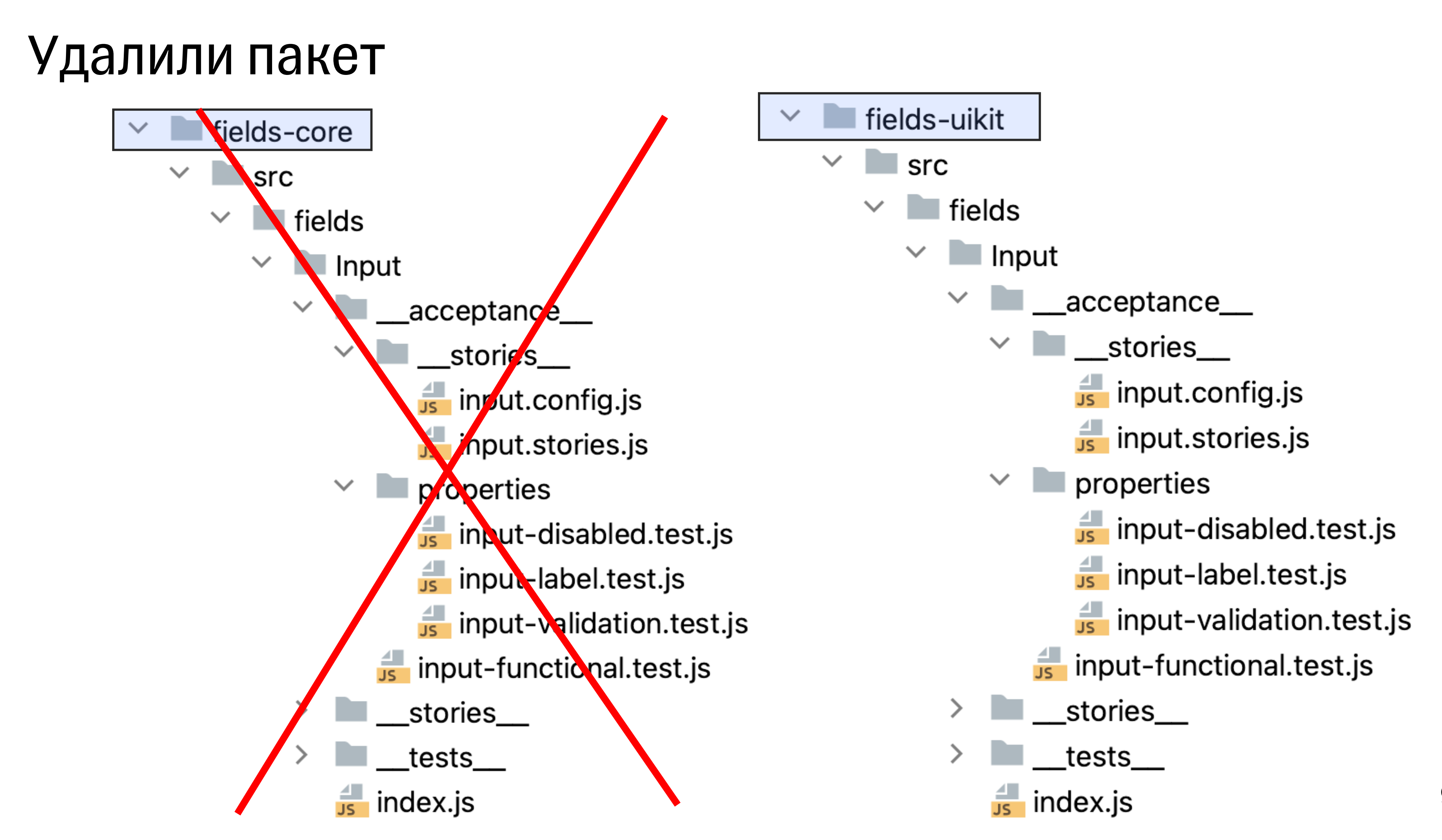

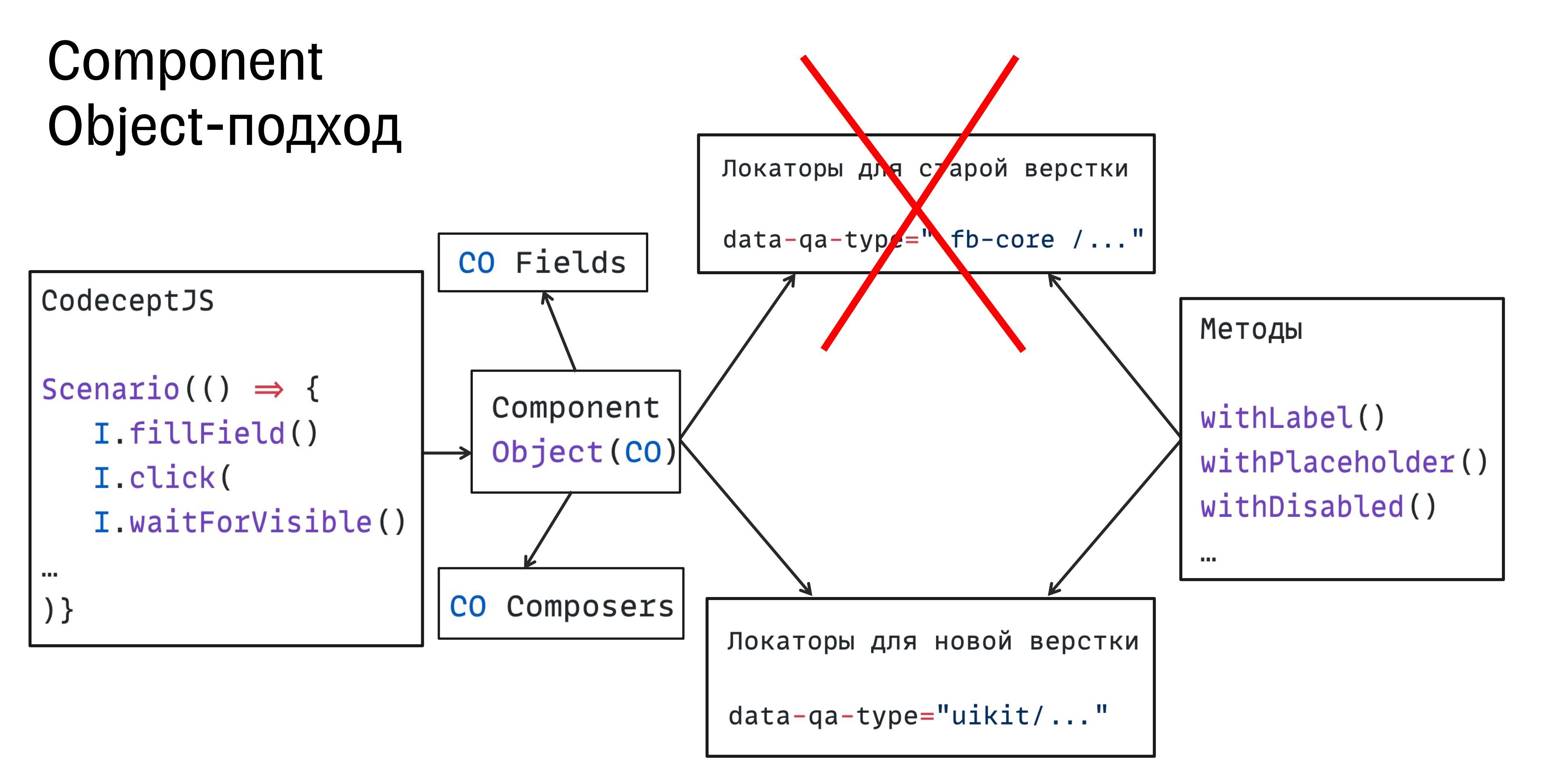

# Проблемы

- Удалили пакет со старыми компонентами
- Мигрировали на TS
- Отдельный пакет для Component Objects

- Дублирование кода тестов
- Подключение лишних зависимостей
- Подключение Component Object к формам на TS

## Миграция на TS

- Сделали абстрактный класс
- Component Object на TS
- Подсказки в тестах на TS

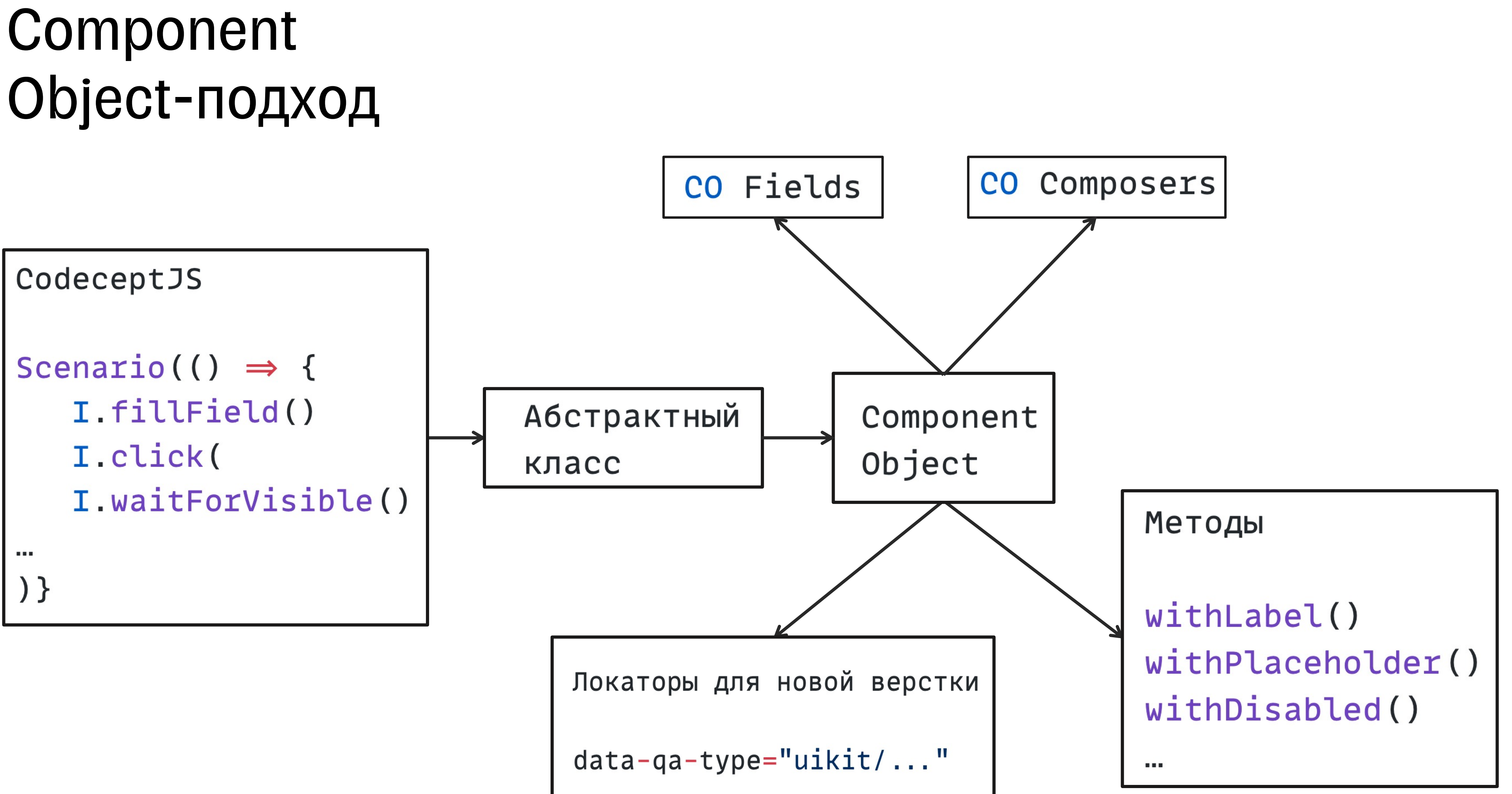

### Абстрактный класс

export interface IInputLocatorsFindOptions { labelText: string placeholderText: string disabledFlag: boolean

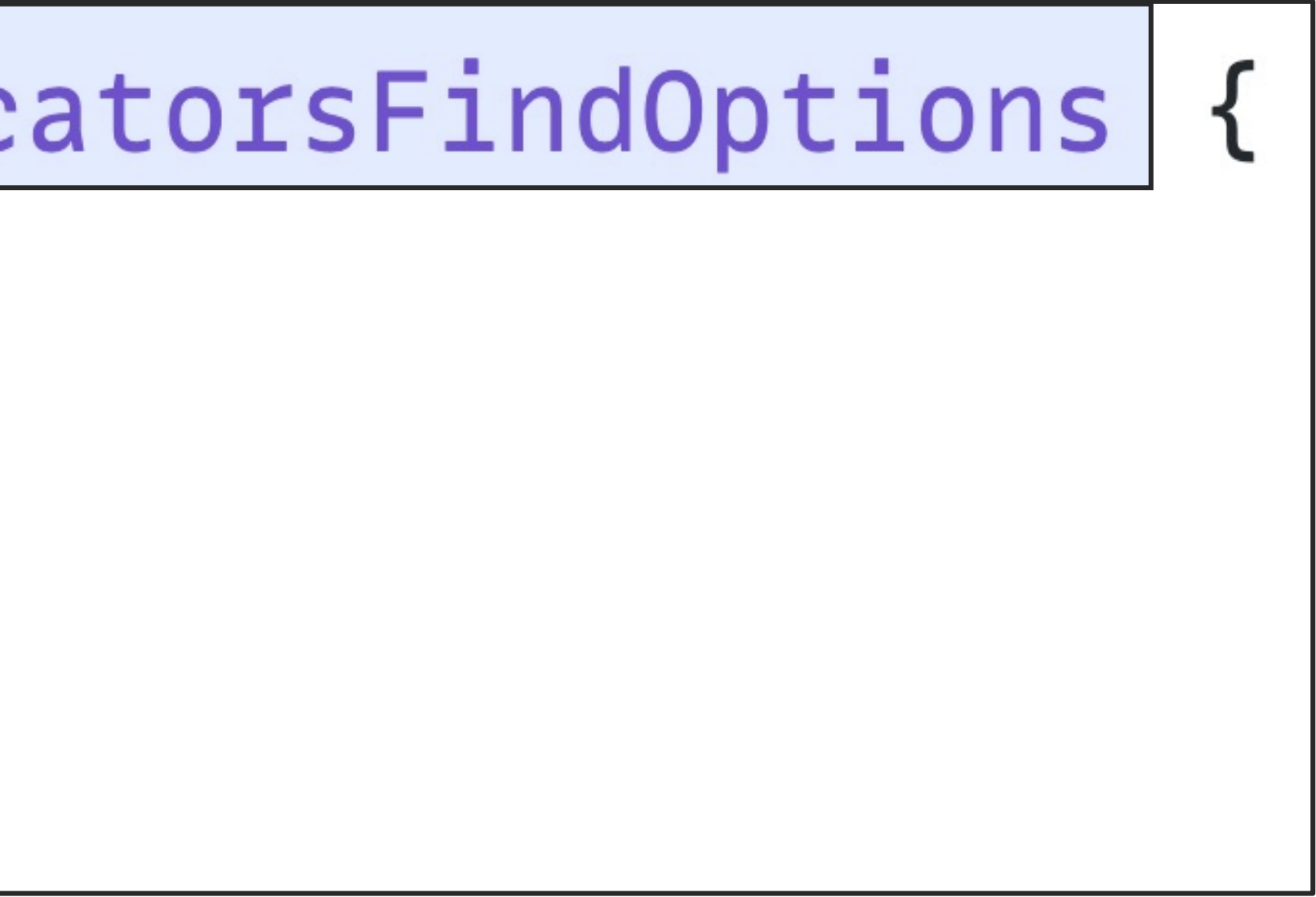

### Абстрактный класс

export interface InputLocatorsInterface {  $input()$ : Locator withDisabled(disabledFlag: boolean): this withLabel(labelText?: string): this withPlaceholder(placeholderText?: string): this

### Абстрактный класс

```
export abstract class InputLocatorsAbstractClass<InputFindOptions>
  implements InputLocatorsInterface {
  /**
   * Метод для проверки того, что поле неактивно
   * apublic
   \star* @param {Boolean} disabledFlag - Флаг проверки того, что поле неактивно, по умолчанию true
   \star/public withDisabled(disabledFlag: boolean = true) {
    return this.copyLocatorsInstance({ disabledFlag } as Partial<InputFindOptions>)
  \}\mathbf{R}=\mathbf{R}+\mathbf{R}
```
## Миграция на TS

- Сделали абстрактный класс
- Component Object на TS
- Подсказки в тестах на TS

#### 100

### Component Object на TS

```
/**
  \star \omegainternal
  \star/export class Input<InputFindOptions> extends
Fields.InputLocatorsAbstractClass<IInputLocatorConstructorParams,
InputFindOptions> {
    protected inputLabelLocator: Locator
   \label{eq:1} \begin{array}{lllllllllllllll} \mathbf{R} & \mathbf{R} & \mathbf{R} & \mathbf{R} \\ \mathbf{R} & \mathbf{R} & \mathbf{R} & \mathbf{R} \\ \mathbf{R} & \mathbf{R} & \mathbf{R} & \mathbf{R} \\ \mathbf{R} & \mathbf{R} & \mathbf{R} & \mathbf{R} \\ \mathbf{R} & \mathbf{R} & \mathbf{R} & \mathbf{R} \\ \mathbf{R} & \mathbf{R} & \mathbf{R} & \mathbf{R} \\ \mathbf{R} & \mathbf{R} & \mathbf{R} & \mathbf{R} \\ \mathbfthis.inputLabelLocator = locate(\{namespace: 'uikit/',
              componentName: 'input.inputBox',
              attrValue: 'label',
          )
```
#### input.withLabel(labelText)

## Component Object на TS

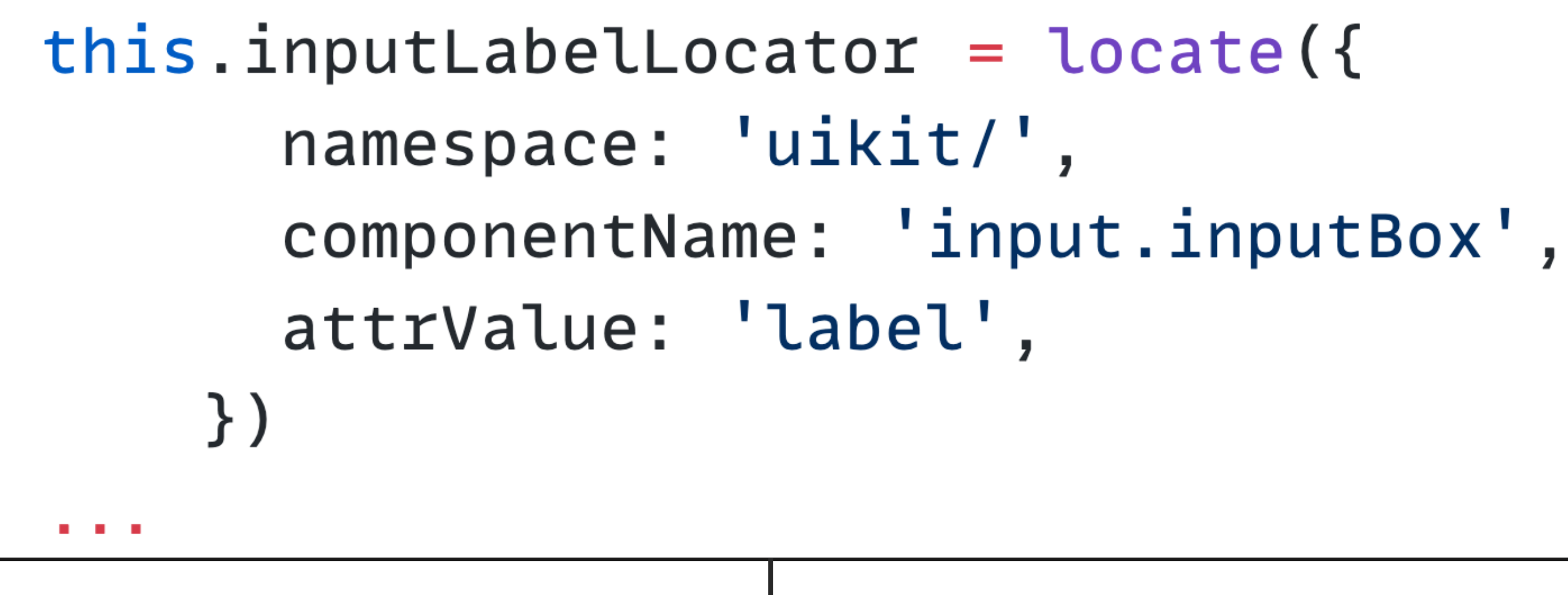

 $./$  /\*[@data-qa-type="uikit/input.inputBox.label"]

## Component Object на TS

```
/*** Локатор поля инпута
   * apublic
   \star/public input = (): Locator \Rightarrow {
    const {
      labelText,
    } = \text{this}.findOptionslet locator = this.inputLabelLocator
    if (typeof labelText \equiv 'string') {
        location = location. without (labelText)\mathbf{\}return locator
```
#### input.withLabel(labelText)

## Миграция на TS

- Сделали абстрактный класс
- Component Object на TS
- Подсказки в тестах на TS

#### 104

### Подсказки в тестах

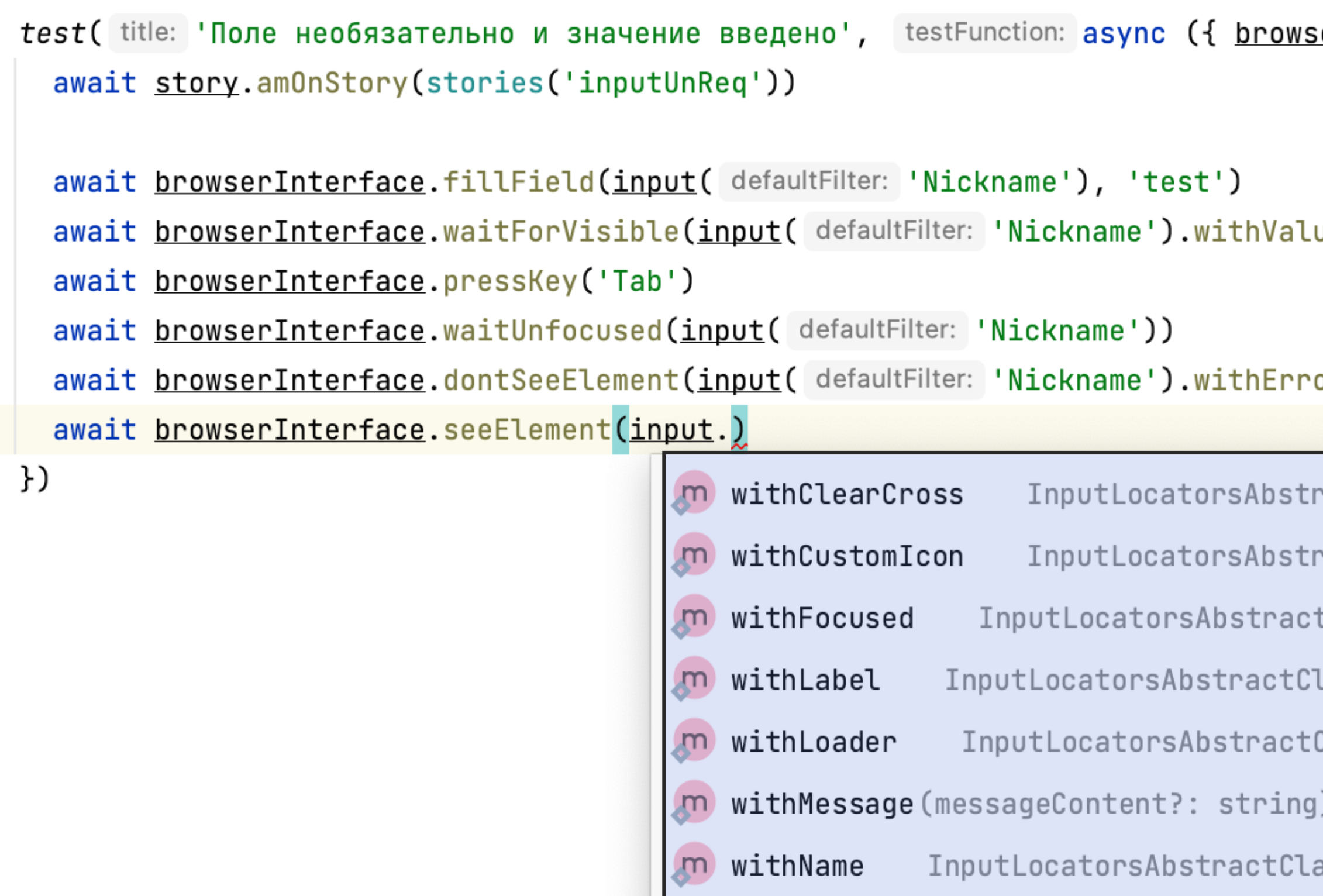

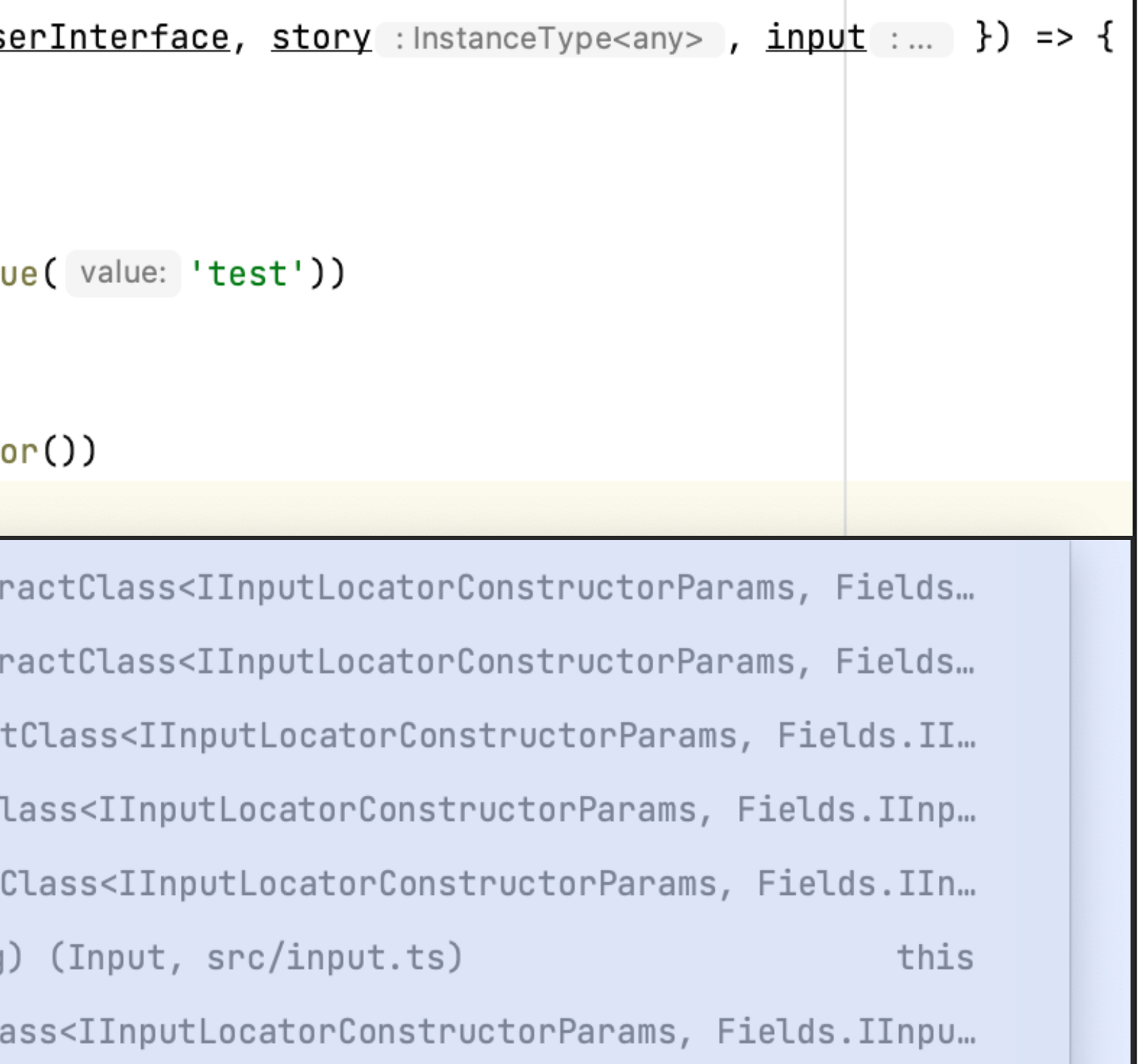

### Подсказки в тестах

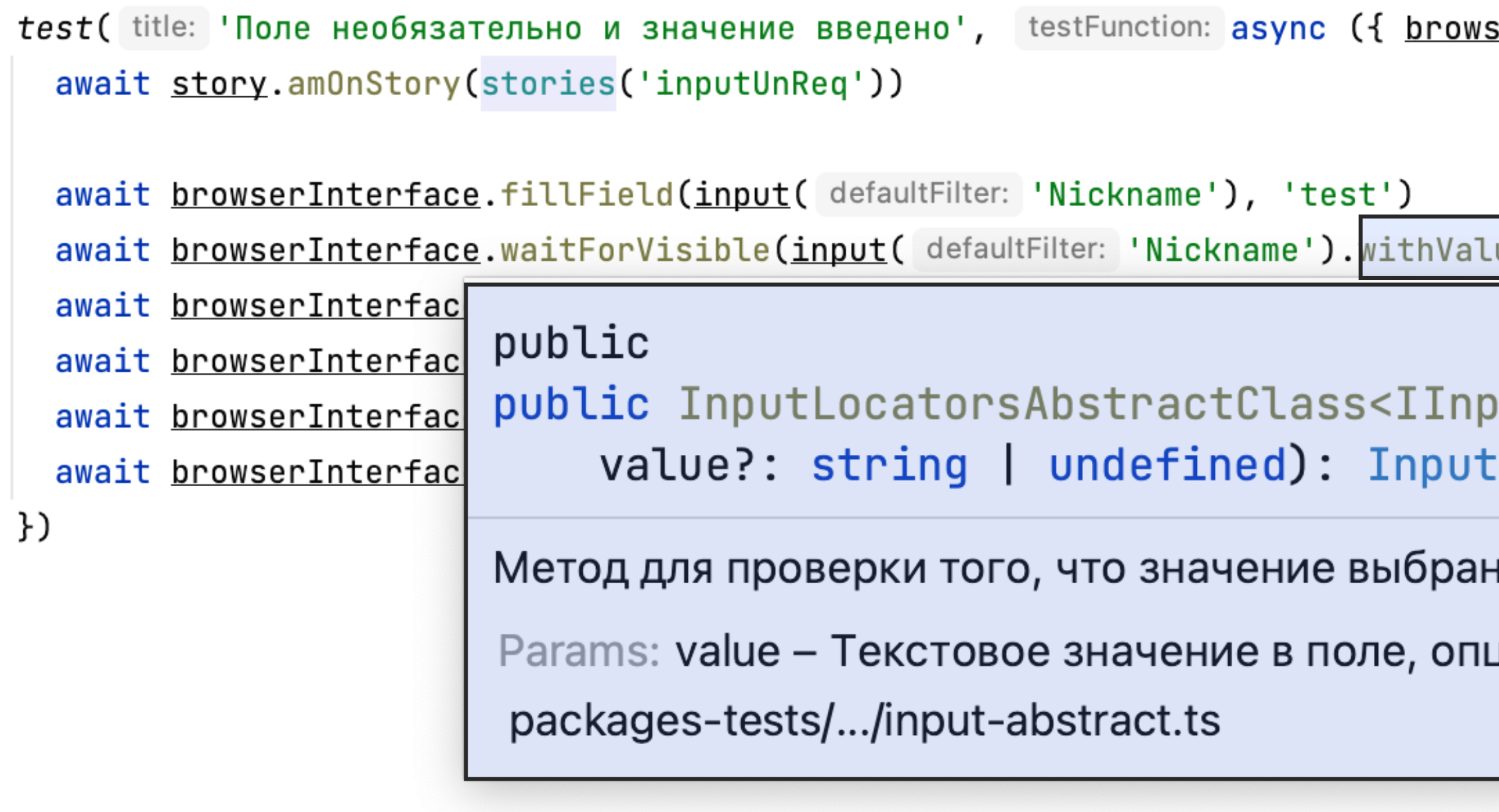

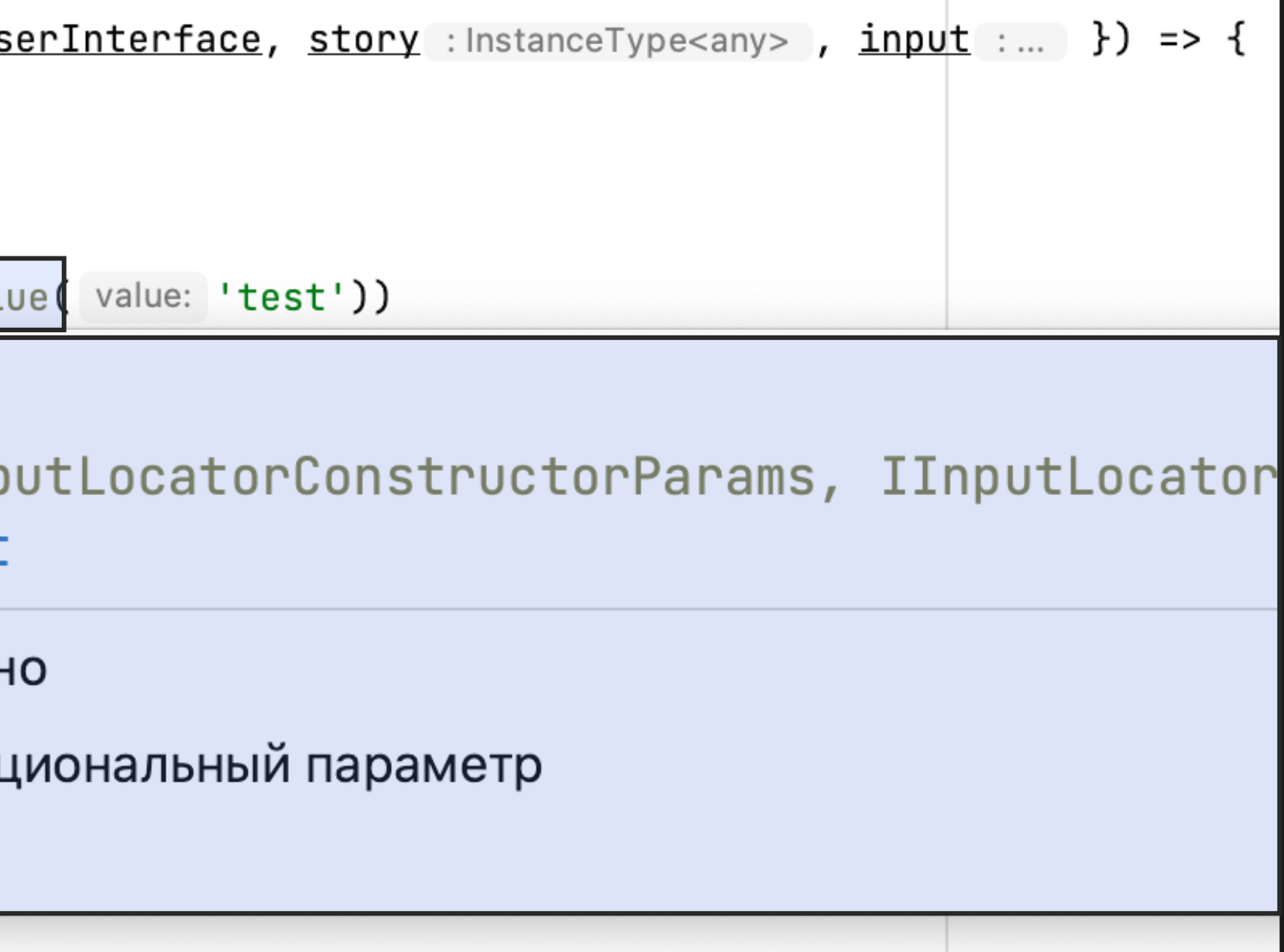

# Проблемы

- Удалили пакет со старыми компонентами
- Мигрировали на TS
- Отдельный пакет для Component Objects

- Дублирование кода тестов
- Подключение лишних зависимостей
- Подключение Component Object к формам на TS

## Отдельный пакет

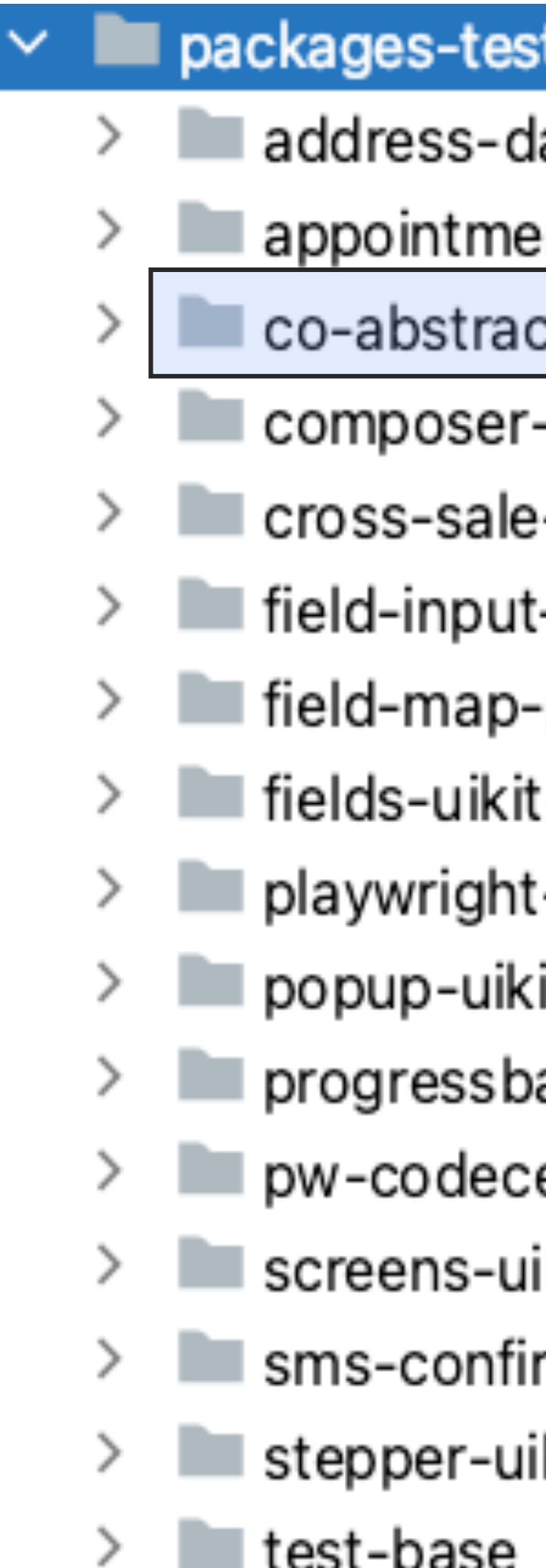

#### ts

- adata-manual-co
- nt-meeteor-co
- ct-classes
- -accordion-co
- -fields-co
- -date-uikit-co
- -point-selector-co
- :-co
- :-fixtures
- it-co
- ar-uikit-co
- ept-base-helper
- ikit-co
- rm-co
- kit-co

## Отдельный пакет

#### packages-tests appointment-meeteor-co co-abstract-classes ⋋ composer-accordion-co cross-sale-fields-co ≻ field-input-date-uikit-co ≻ ≻

 $\checkmark$ 

- fields-uikit-co
- playwright-fixtures
- popup-uikit-co ≻
- $\blacksquare$  progressbar-uikit-co ≻
- pw-codecept-base-helper ≻
	- screens-uikit-co
	- $\blacksquare$  sms-confirm-co
	- $\blacksquare$  stepper-uikit-co
- $\blacksquare$  test-base ≻

 $\rightarrow$ 

⋋

- address-dadata-manual-co
	-
	-
	-
	-
	-
- field-map-point-selector-co

### Итоги

Единый подход к тестированию для всех команд  $\bullet$ Платформы привлечения
## ТИНЬКОФФ

T

## Итоги

- Единый подход к тестированию для всех команд  $\bullet$ Платформы привлечения
- Независимость кода тестов от изменений верстки  $\bullet$

#### ТИНЬКОФФ

T

### Итоги

- Единый подход к тестированию для всех команд  $\bullet$ Платформы привлечения
- Независимость кода тестов от изменений верстки  $\bullet$
- Простое построение и расширение локаторов  $\bullet$

#### ТИНЬКОФФ

T

## Итоги

- Единый подход к тестированию для всех команд  $\bullet$ Платформы привлечения
- Независимость кода тестов от изменений верстки  $\bullet$
- Простое построение и расширение локаторов
- Единый интерфейс методов  $\bullet$

# Стало ли лучше?

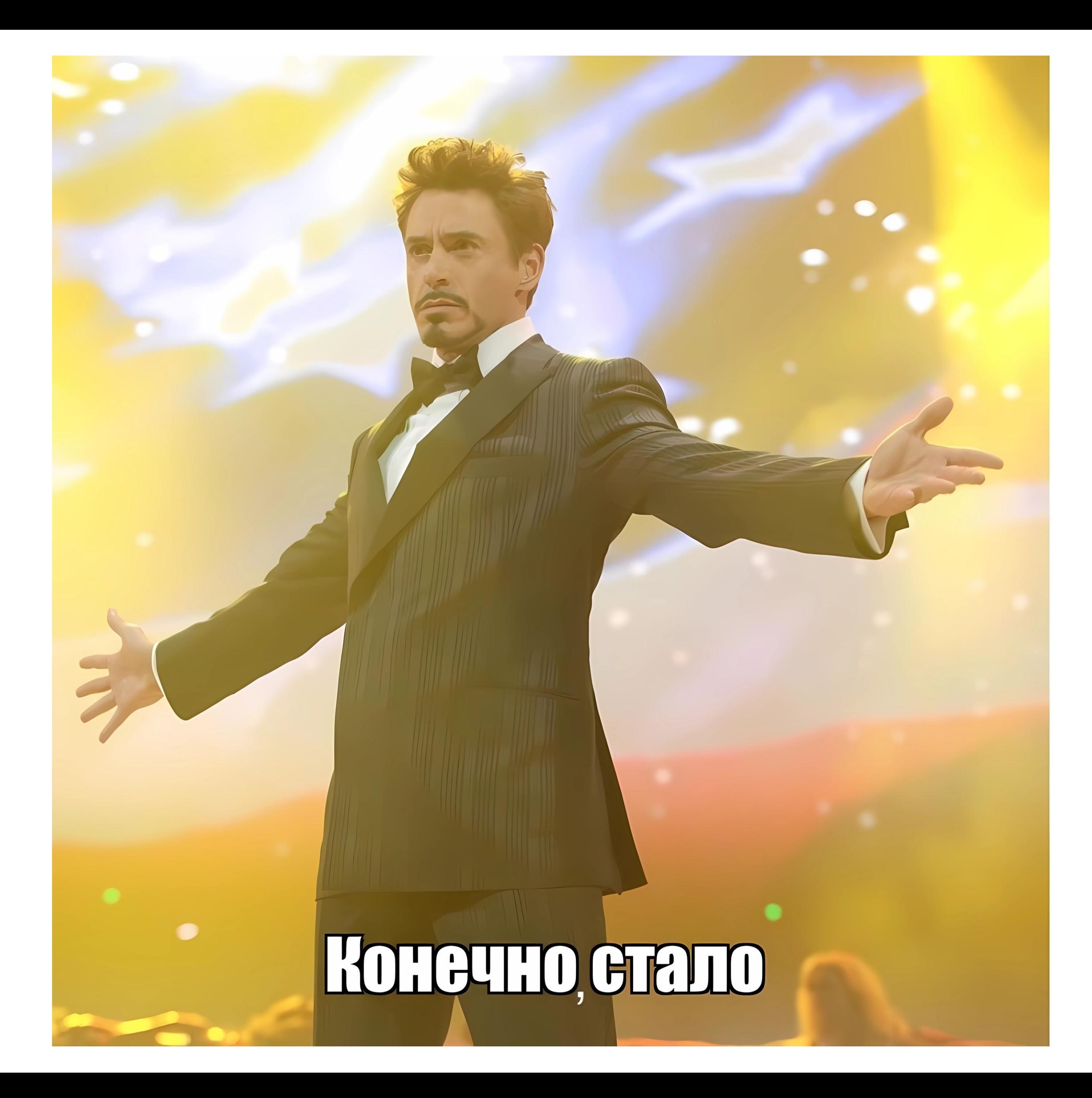

# Тестирование микрофронтендов можно сделать удобным

## СПАСИБО!

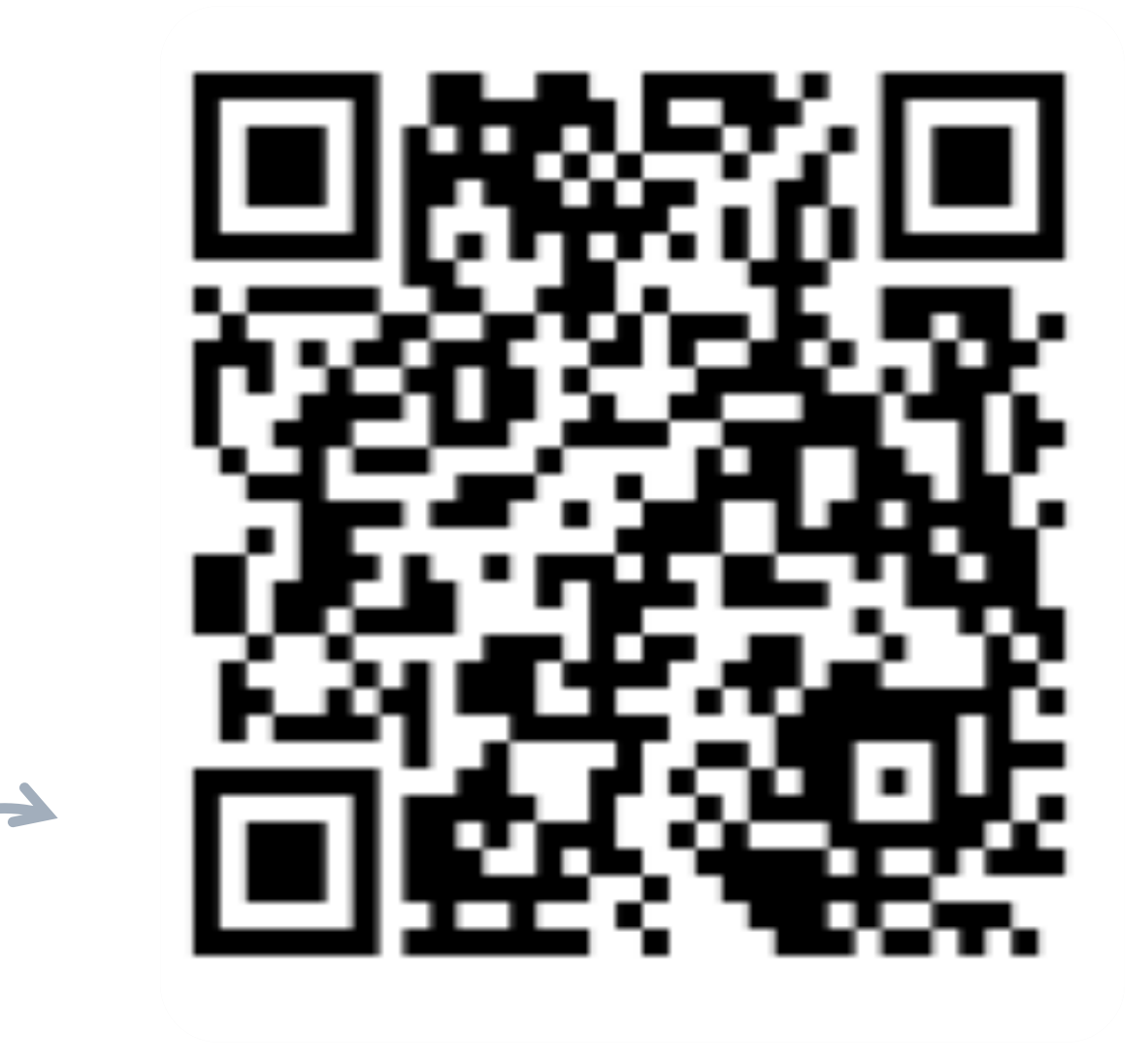

Больше про FormBuilder Скачать презентацию

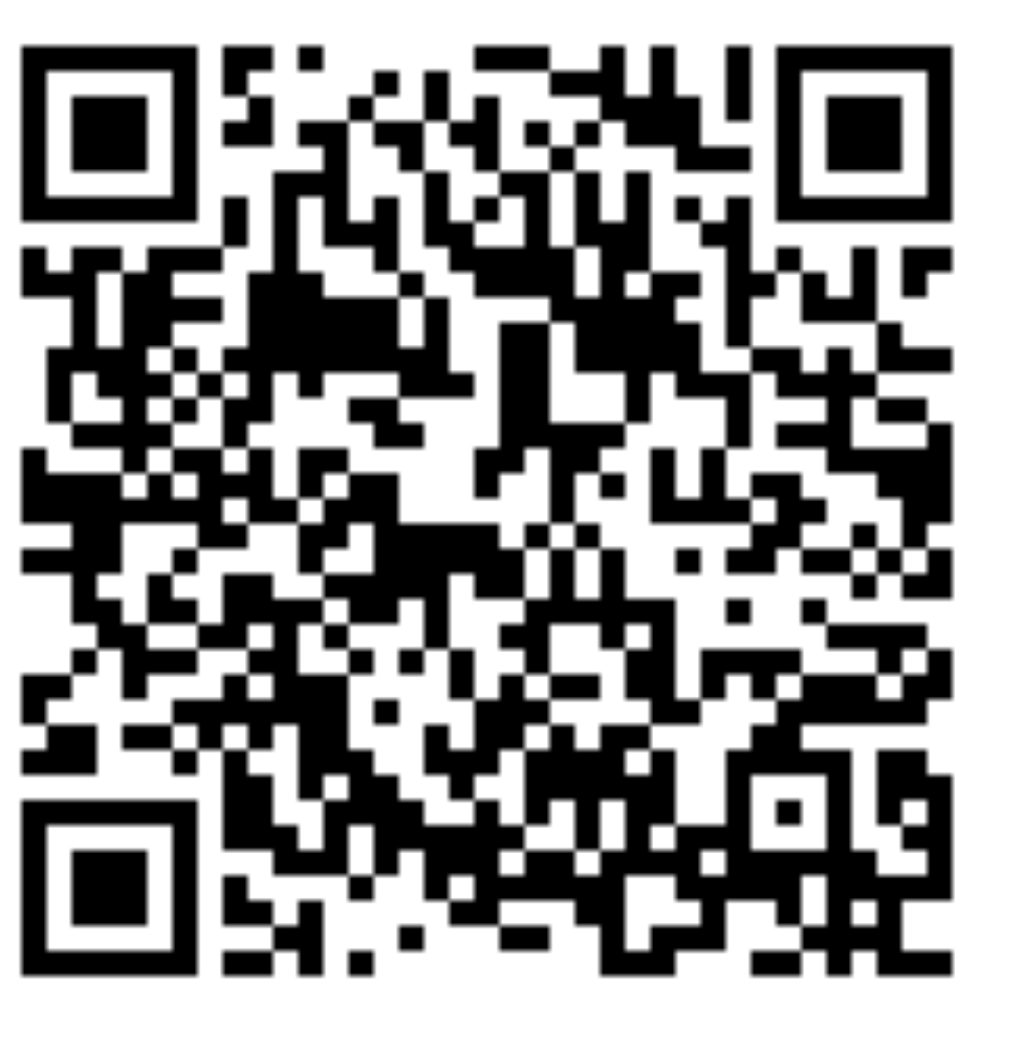

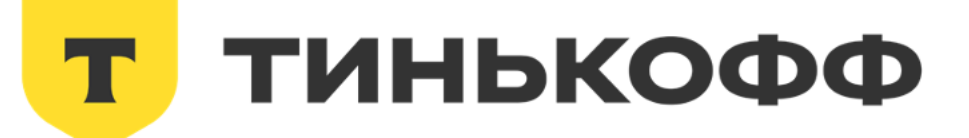